# **Helpsheet - Completing your UCAS Apply form 2025 entry**

**UCAS** 

Hi.

below. Code 779670

Verify

code

Kind regards **UCAS** 

**Email verification** 

You now need to verify your email address Please enter 779670 when prompted on the website This verification code will expire after 5 minutes.

code to verify your email address. Please enter the code

If you have not received an email, you can request another

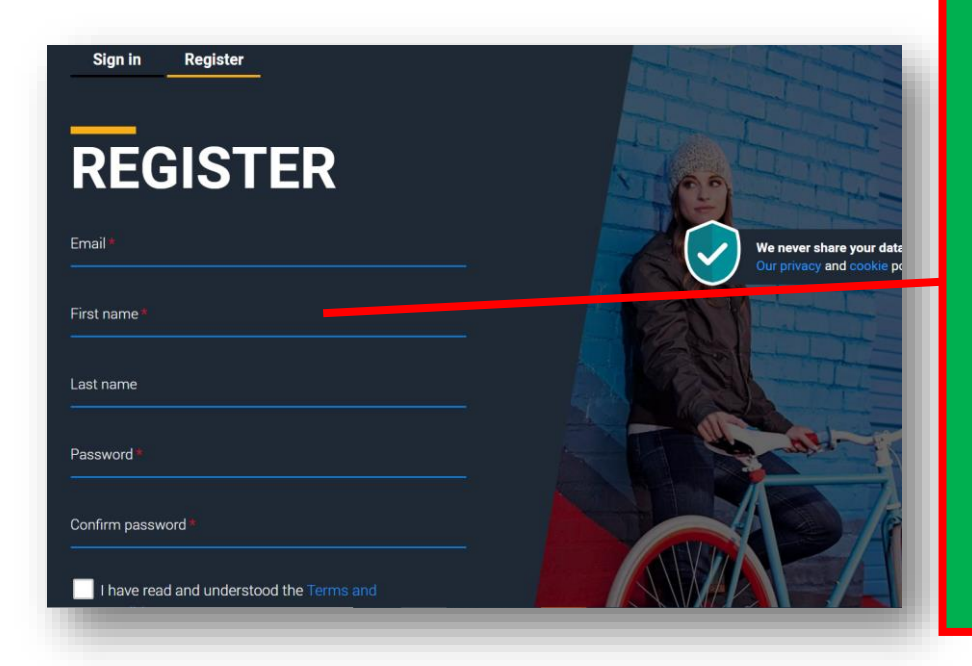

**[Sign in | UCAS](https://accounts.ucas.com/account/login?returnUrl=https%3A//www.ucas.com/dashboard%23/) Register for a new account**

> **Please use your OWN PERSONAL EMAIL ADDRESS**

**NOT your college email**

**Make a note of your password you will be using this to sign in until you enroll at uni.**

**Your will need to VERIFY your email address Do it after you have registered. Enter the code needed.**

**Add year of study**

**Choose 2025**

**(even if you are applying to defer entry until 2025)**

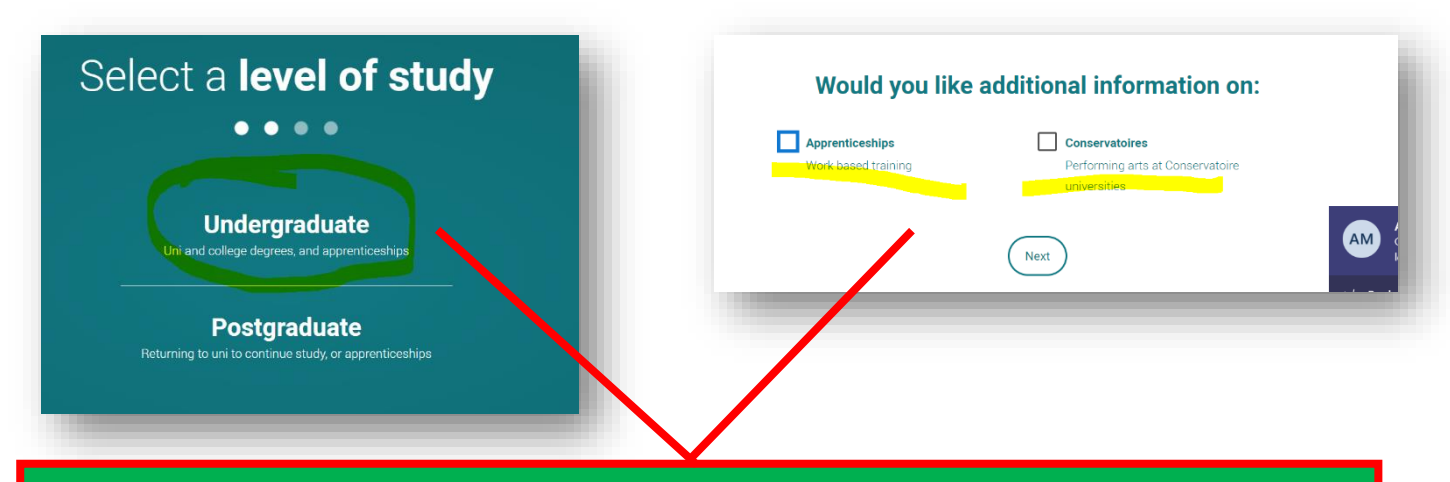

# **Level of study is UNDERGRADUATE**

**And receive extra information on Apprenticeships/Conservatoires if you want to.**

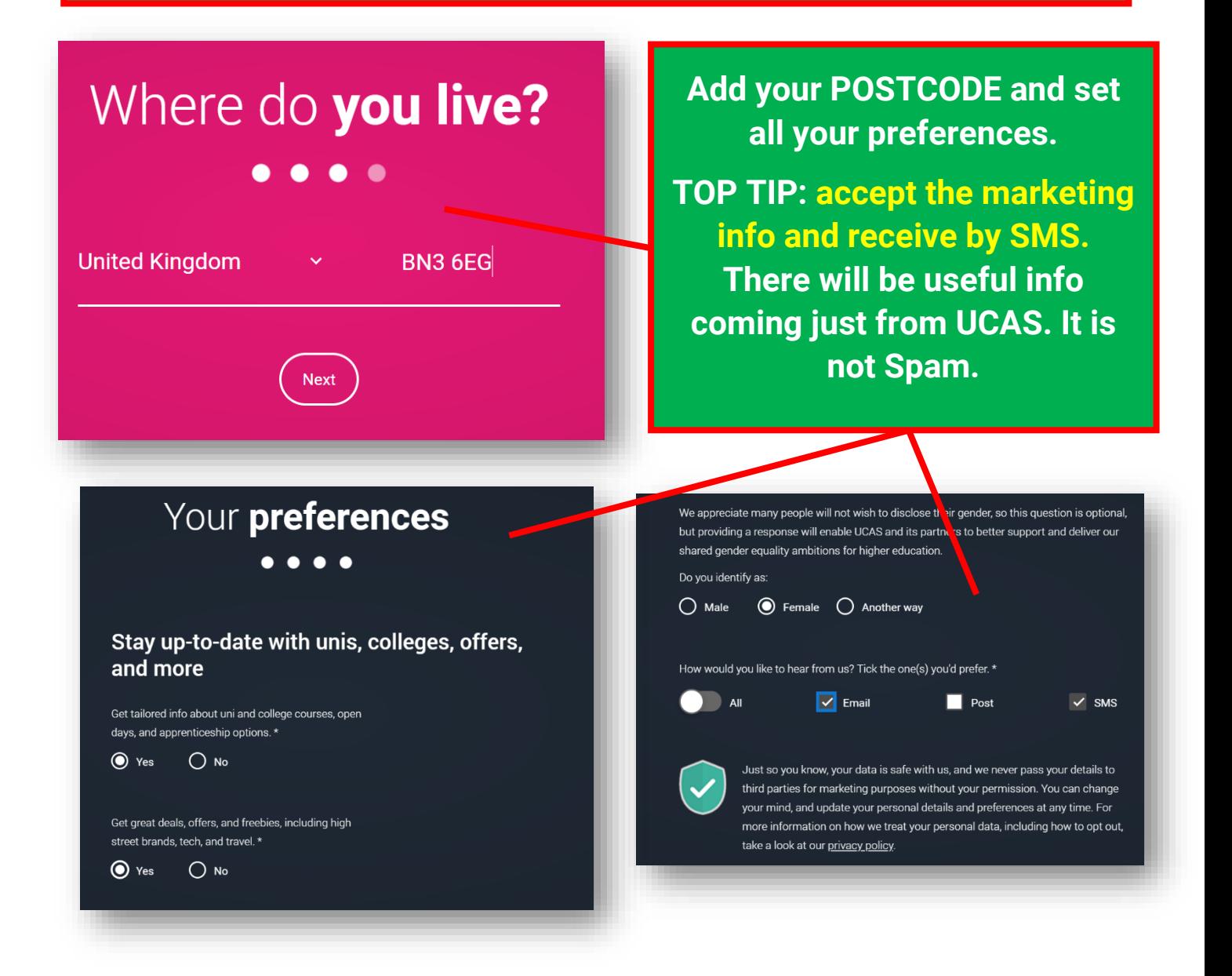

### Mobile number\* Country code United Kingdom  $(+44) \rightarrow$

We will tailor your information using this postcode Postcode\* BN3 6EG

Which subject(s) are you interested in studying? Subject 1 \* Historical and philosophical studies

Subject 2 Education Subject 3 **Creative arts** 

### Get the right support

Are you still at school/college?\*

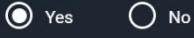

Your school/college\*

#### **Brighton Hove**

Brighton Hove and Sussex Sixth Form College (Hove, East

If your school/college is not listed, tick the box below and type in the name of your school/college.

Can't find your school/college?

Set your subject preferences (you may well need to find nearby subject areas) and add **BHASVIC - you will always be using BRIGHTON HOVE AND SUSSEX SIXTH FORM COLLEGE (NOT BHASVIC)** 

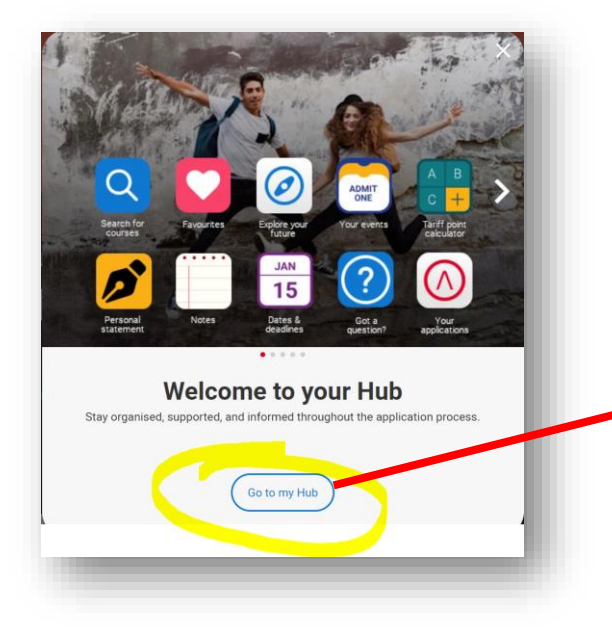

**Click on go to my Hub** 

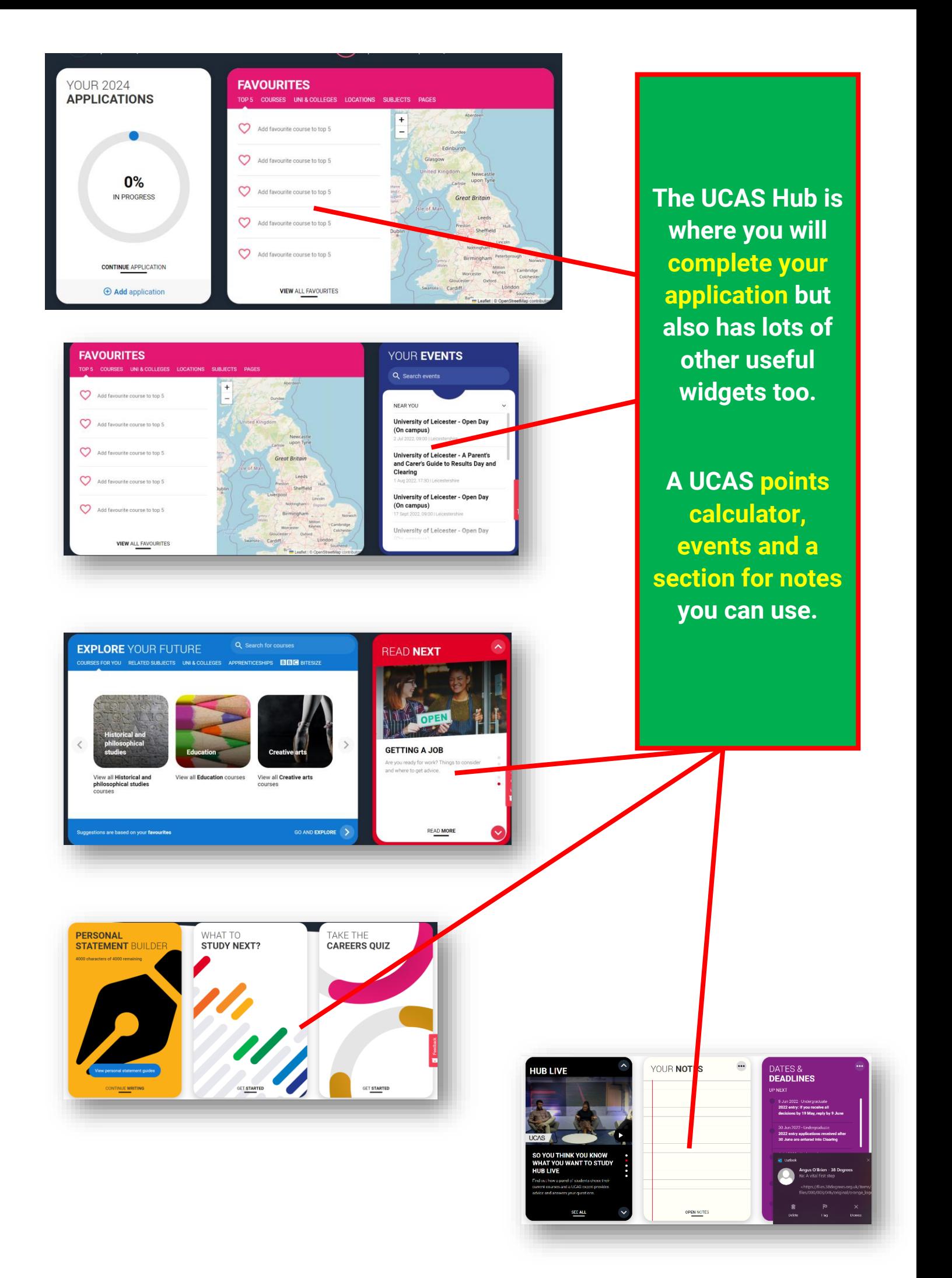

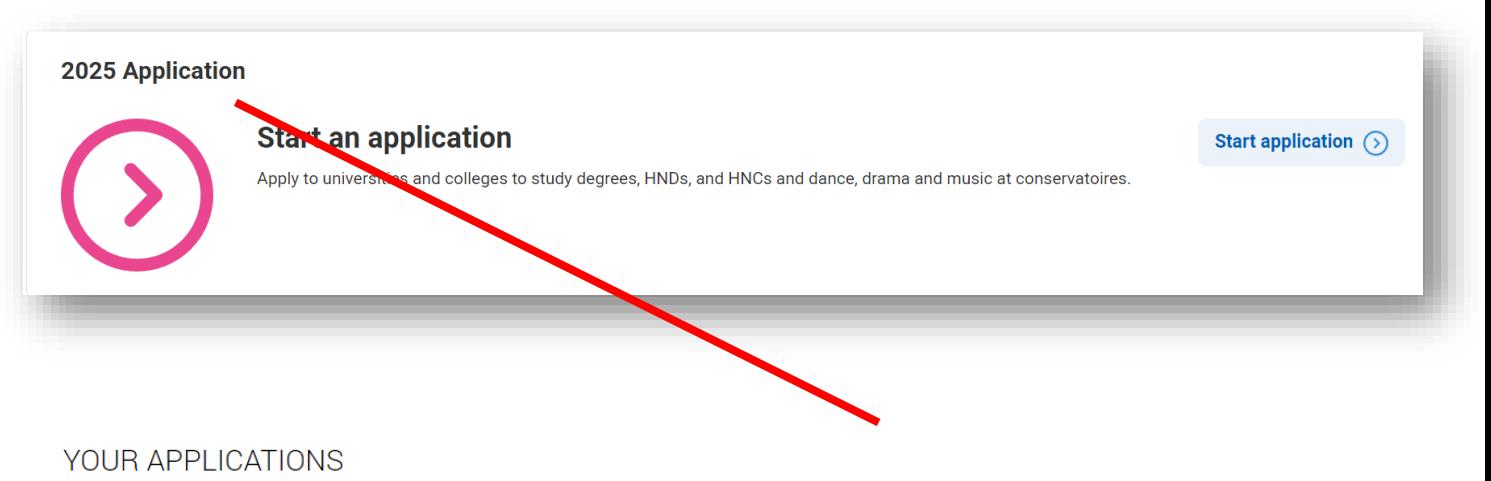

# **Start an application**

You can only apply once in a cycle - Do not apply more than once in a cycle, or submit a new application if you are holding a deferred place, as your new application will be cancelled and you won't receive a refund.

In which year do you want to start your studies?

What level of study are you interested in?

Keep a note of it on your phone

**Start your application.** 

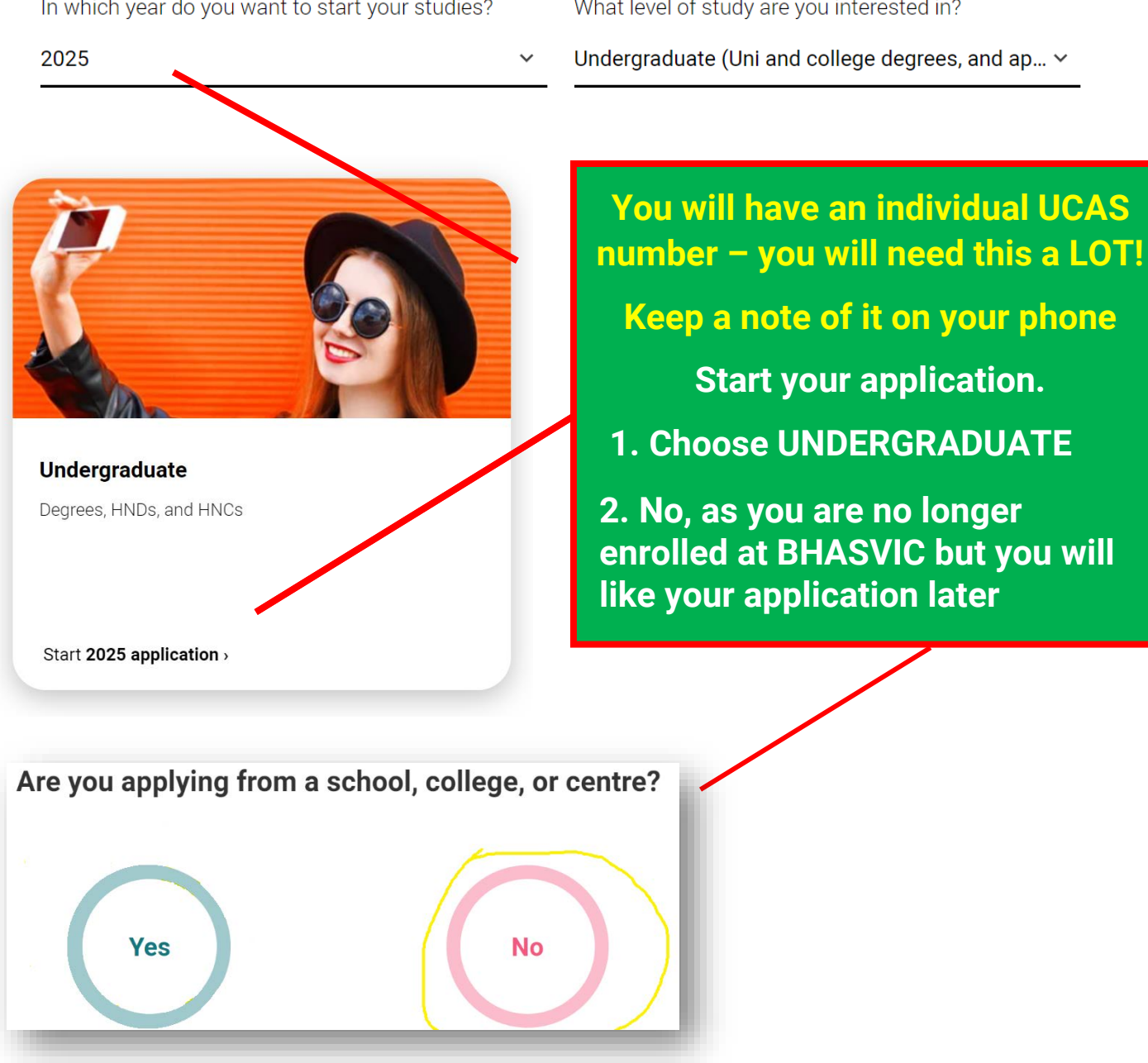

# Link to a school, college, or centre using a Buzzword

By entering the buzzword, you give your permission to share your application with your school, college or centre, so they can support you through the application process. To find out more about how your school, college or centre will be able to support your application and the information they will have access to please see here.

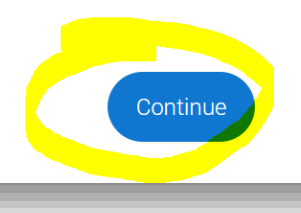

Cancel

# Enter the Buzzword from your school, college, or centre

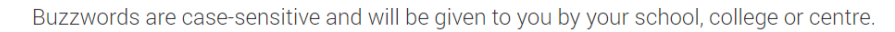

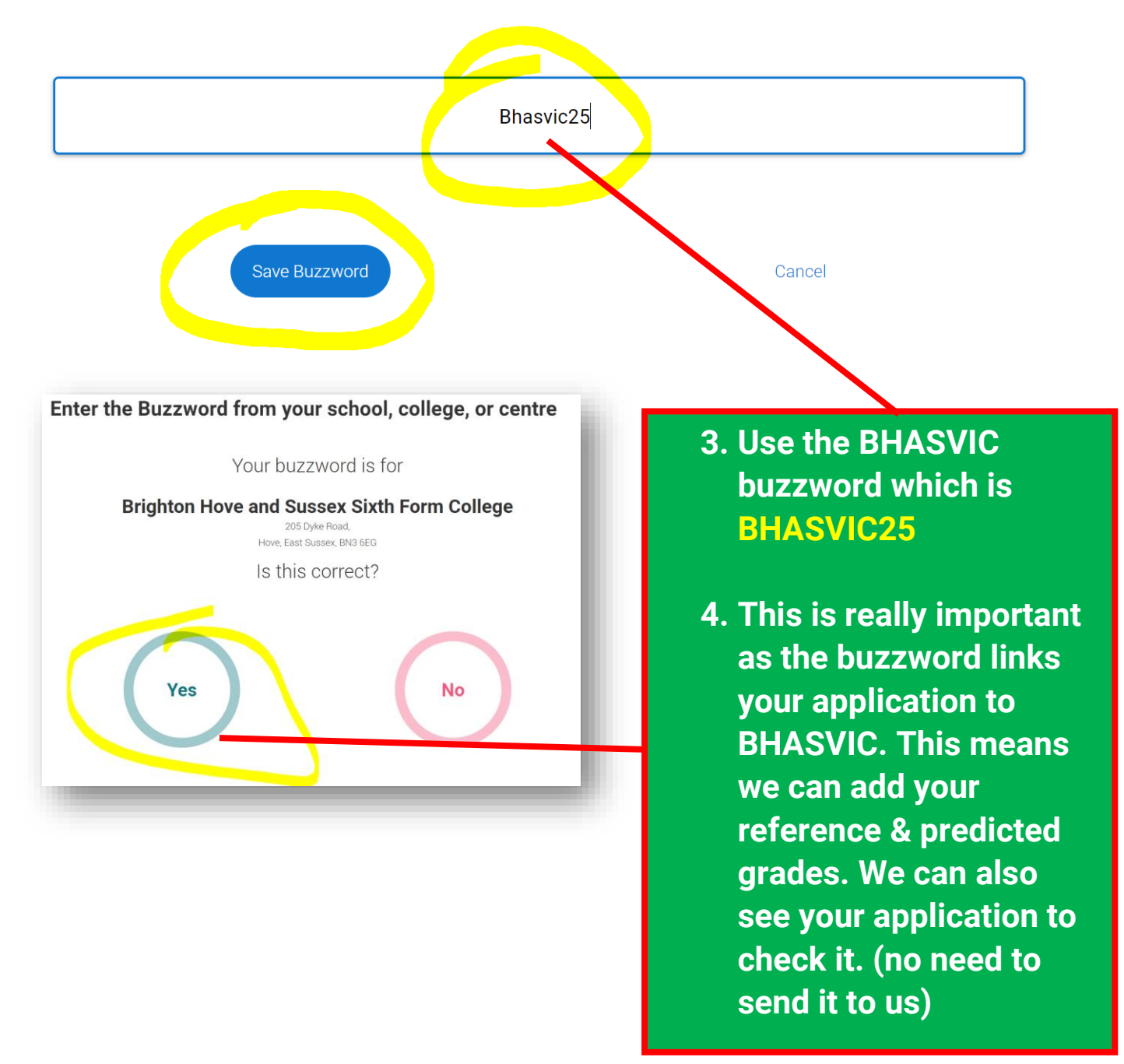

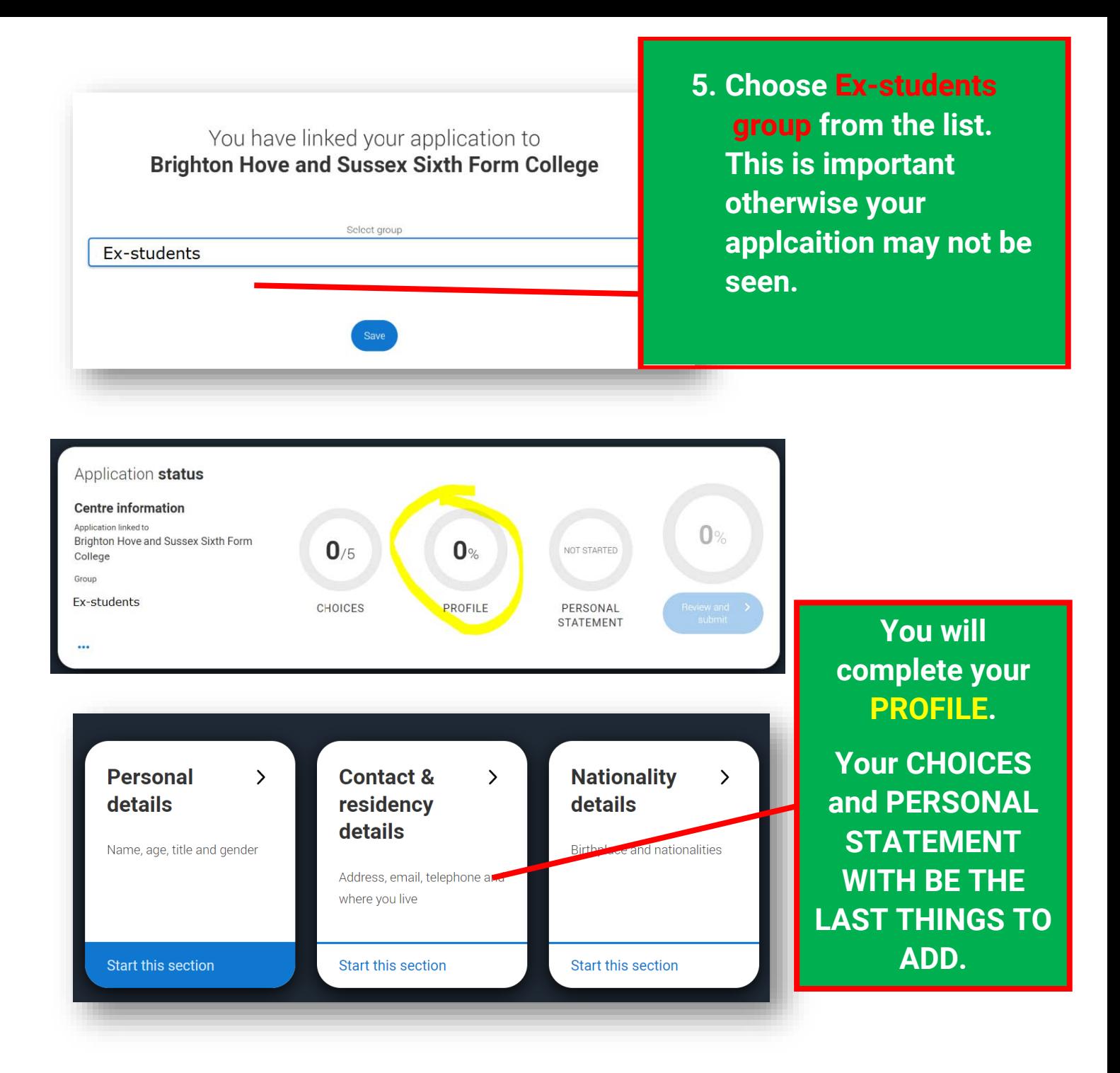

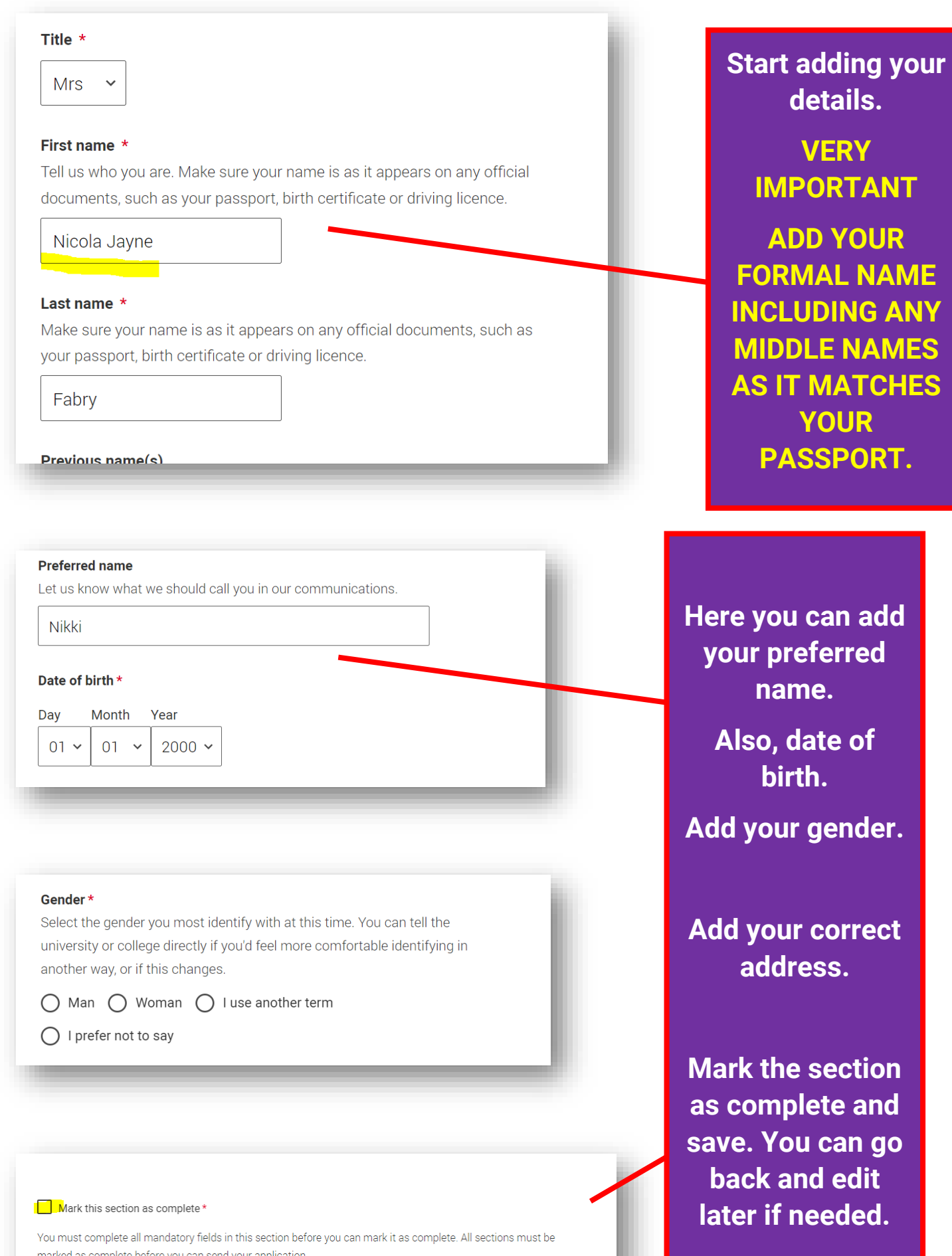

Save this section

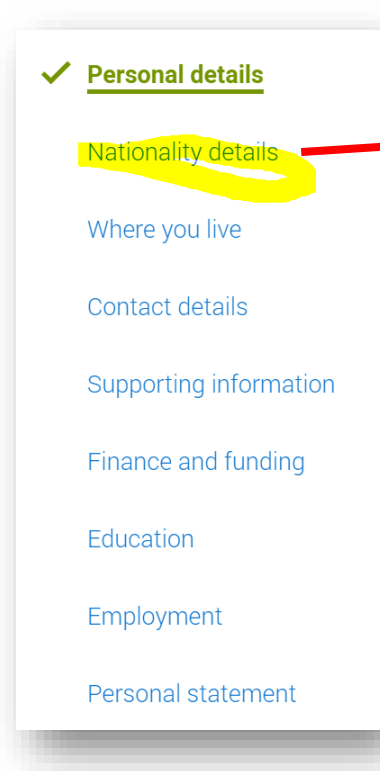

#### What is your country of birth? \*

For the purpose of this question the UK includes the Channel Islands and the Isle of Man.

 $\checkmark$ 

 $\checkmark$ 

United Kingdom

#### What is your nationality? \*

Please tell us the nationality shown on your passport (or on your Nation ID if you don't have a passport). You can add two nationalities e using to application. Please list the nationality in the passport you study in the UK first.

UK national

#### **Dual nationality**

If you haven't already, it is important to tell us about any UK or Irish nationality you may have.

**Next section is Nationality.**

**Add your country of birth and nationality as appropriate.**

**If you have a dual passport you can add it (you don't need to)**

**Save the Section (you will need to do this for every section.**

### Mark this section as complete\*

You must complete all mandatory fields in this section before you can mark it as complete. All sections must be marked as complete before you can send your application.

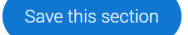

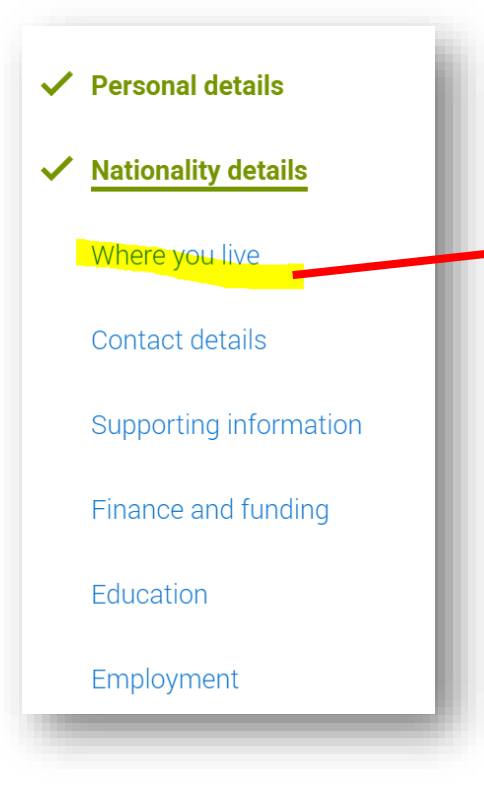

## **Where you live**

We need to collect the addresses where you have been living since 1 September 2022. By giving us this information, universities and colleges can determine where you have been living for the three years prior to your course.

If you split your time between two addresses, for example, your parents live apart, please tell us about the address you spend the most time at.

The addresses in this section will not be used to contact you. You can add your postal address in the contact details section.

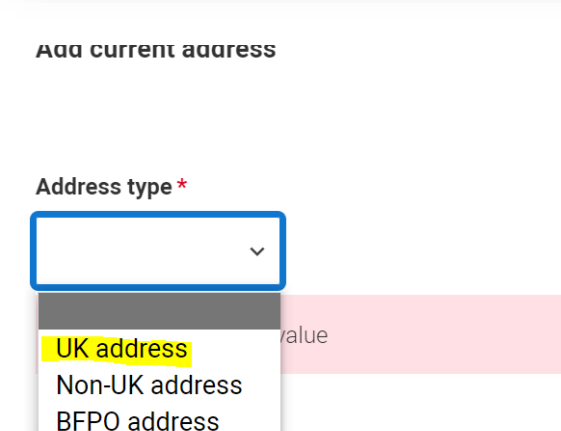

**Next section is where you live. It is important that you enter this correctly as they will send you info through the post.**

> **This should match the address we have on BHASVIC records. If you live between two households your Student Finance application will later on take into account household income of ONLY that the address you use (but can include parents partner/step-parent.)**

**This will usually be a UK address.**

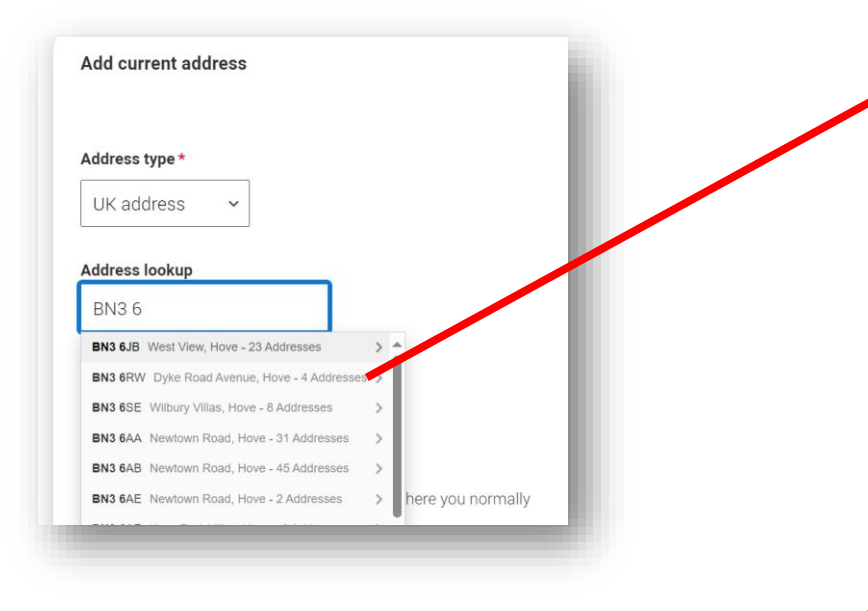

# **Address lookup**

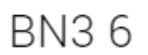

to enter your address manually **Click here** 

## What date did you start living here? \*

Please ignore any temporary absences from where you normally live, for example travelling, gap year or work.

### Other

Permanent home

Temporary because of my parents/quardians job/study Temporary for education (boarding school) Temporary for education (not boarding)  $\triangleleft$ **Temporary for work** Temporary whilst seeking asylum or similar

Temporary because of my parents/quardians jo...

Save address

**Use the address look up to get your correct address. Put your full postcode and check it is correct.**

**If it doesn't come up enter it manually – it should be the FULL address including house number/ flat number/road/town/ county/postcode**

**Brighton & Hove is East Sussex**

**West Sussex is Southwick Westward**

**East Sussex is East Saltdean Eastwards**

# **Many of you will choose Permanent Home**

**If you are seeking asylum please choose that option**

**If you are careexperienced/living independently/foster care please choose OTHER and we will make sure we note that in your reference**

**Address 1** (Current address) Dates you lived here: 01/2024 - Present 205 Dyke Road, Hove. East Sussex, **BN3 6FG** Reason: Permanent home

**NOTE: if you have lived at your address less than 2 years you will need to add any previous address(es)**

**Then confirm your home address.**

Add Previous address

You need to add 16 more

months

Please confirm your home address\*

Universities and colleges require your permanent home address to inform your tuition fee status.

You may not live here all the time for example if you are at boarding school, or temporarily absent for study, work or a gap year.

205 Dyke Road, Hove, East Sussex, BN3 6EG

 $\bigcap$  Add a different home address

Please select your area of permanent residence Your area of permanent residence refers to the area you norma

Residential category \*

Please choose the option that most closely applies to you.

Mark this section as complete\*

You must complete all mandatory fields in this section before you can mark it as complete. All sections must be marked as complete before you can send your application.

**This part is IMPORTANT as it will inform part of your student finance application.**

**Permanent residence will be** 

**Brighton & Hove (West Saltdean to Portslade)**

**West Sussex is Southwick Westward**

**East Sussex is East Saltdean Eastwards**

**If in doubt it is where you home pays their council tax to (and who will pay your student finance)**

**Mark as complete and save**

Save this section

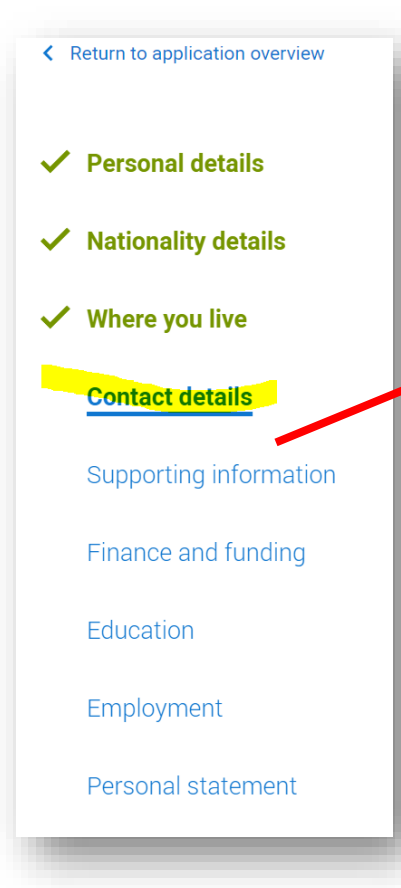

#### **Contact details**

Mobile telephone number

United Kingdom (+44) ×

Other telephone number

United Kingdom (+44) v

Email address \* You can update your email address in your UCAS profile

he@bhasvic.ac.uk

**Postal address** 

Address type \*

UK address

### **Address lookup**

203 Dyke Road Hove east S

click here to enter your address manually

# **Next section is Contact Details**

# **Please make sure you put your CORRECT MOBILE NUMBER**

**You can add another if you have a landline at home.**

**Your email address should appear as the one you signed up with and should be your personal email address NOT your BHASVIC one.**

**Add your postal address which will normally be your home address.**

### Nominated access

Do you want someone else to be able to act, or speak on your behalf, about your application? e.g. A parent, teacher, other relative or quardian. If you are using an agent, you can choose to enter their details

You're able to enter details of someone you're happy to help manage your application - this is called nominated access.

 $O$  Yes  $\odot$  No

#### Mark this section as complete \*

You must complete all mandatory fields in this section before you can mark it as complete. All sections must be marked as complete before you can send your application.

## **NOMINATED ACCESS**

**This section is more useful than it seems. If you tick yes and add a trusted family member or adult close to you they can talk to unis on your behalf. This can be useful is you are away on a gap year or busy on results day. \*NOT a BHASVIC staff member.**

#### $\Box$  Mark this section as complete \*

You must complete all mandatory fields in this section before you can mark it as complete. All sections must be marked as complete before you can send your application.

**Mark as complete and SAVE**

Save this section

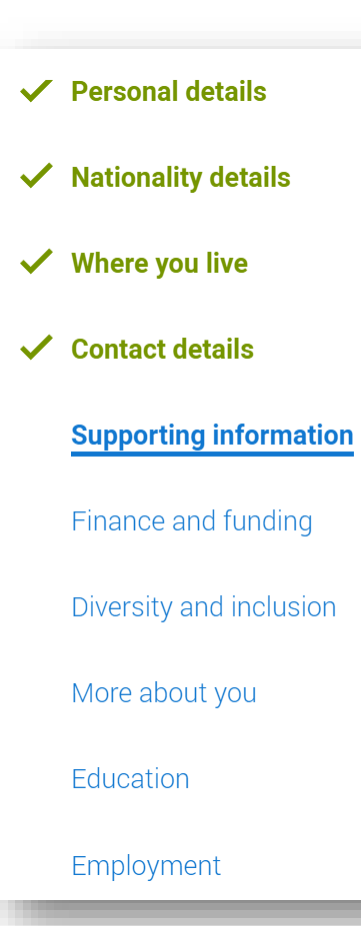

# **Next is a short section on Supporting Information**

Have you ever lived or worked in the EU (excluding the UK), European Economic Area (EEA) or Switzerland? \*

Do you have a parent, step parent, spouse or civil partner who is an EU (excluding the UK), EEA or Swiss national? \*

#### Mark this section as complete<sup>\*</sup>

You must complete all mandatory fields in this section before you can mark it as complete. All sections must be marked as complete before you can send your application.

Save this section

# **Most of you will be No and No**

**If you have ever lived in the EU or your parents/stepparents have then please say yes.**

**Remember UCAS forms are for international students as well.** 

**Mark as complete and Save.**

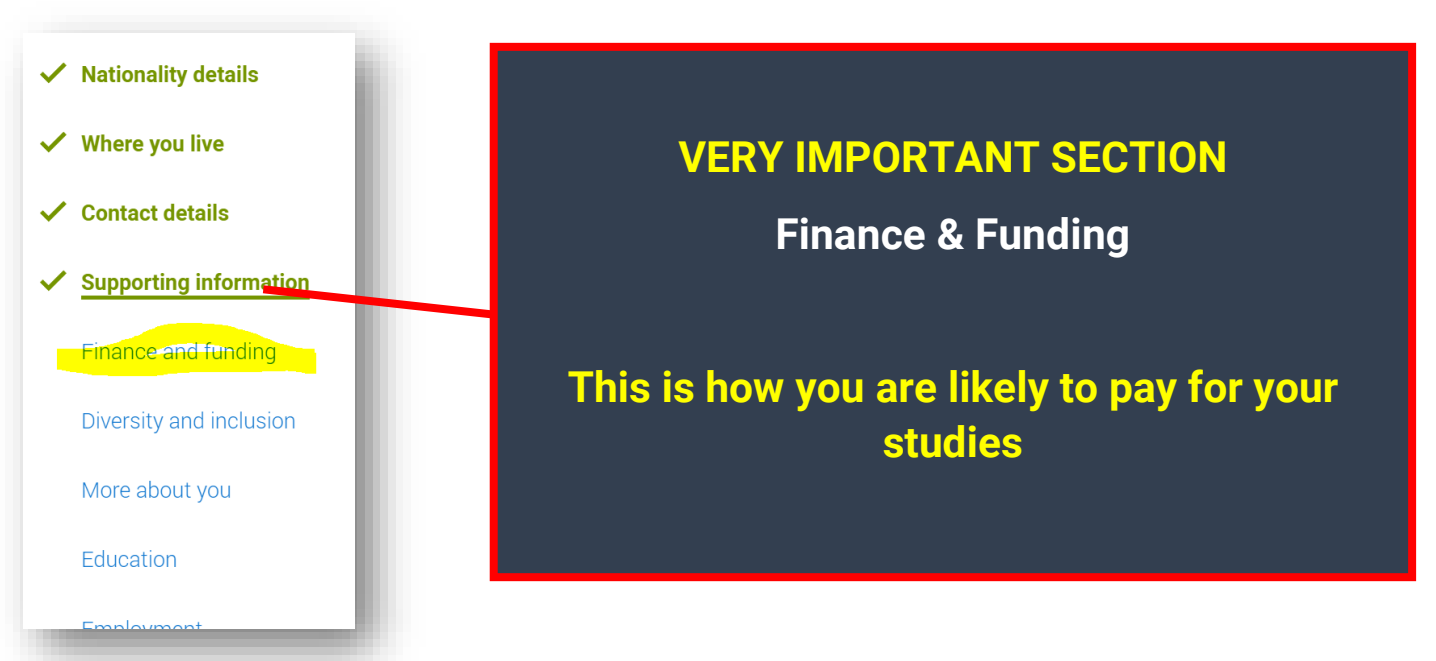

## COUNCIL FOR INTERNATIONAL STUDENT ANIALS.

UK, Chl, IoM or EU student finance services v

**IT IS ALWAYS THIS CHOICE**

### What will be your main source of funding for your studies? \*

Select an option from the drop-down list to tell us how you expect to pay for your tuition fees. Most applicants from the UK, Channel Islands, Isle of Man, and those eligible EU students under the EU Settlement Scheme will be in the category UK, ChI, IoM, or EU student finance.

This quidance has been created based on eligibility advice from the Student Loans Company, and you should give your answer as quided. Universities and colleges are aware that EU applicants will be selecting the UK, ChI, IoM or EU student finance option.

If you require additional guidance, we recommend contacting the UK Council for International Student Affairs.

UK, Chl, IoM or EU student finance services v

#### **Student support arrangements**

Tell us who will assess you for tuition fees, or how you will pay for your course. Please select the option which best describes your situation.

# **STUDENT SUPPORT ARRANGEMENTS**

**Make sure you complete the second section. It is WHO is paying for your student loan.**

**Student support arrangements should MATCH your residency.** 

**Your local authority will give you your student loan and it is where your people at home pay their council tax.**

**Brighton & Hove includes Portslade and West Saltdean.** 

**East Sussex includes East Saltdean, Peacehaven to Hastings.** 

**West Sussex includes Southwick and Shoreham and north of Brighton & Hove.**

#### Mark this section as complete \*

You must complete all mandatory fields in this section before you can mark it as complete. All sections must be marked as complete before you can send your application.

## Save this section

**Mark as complete and SAVE**

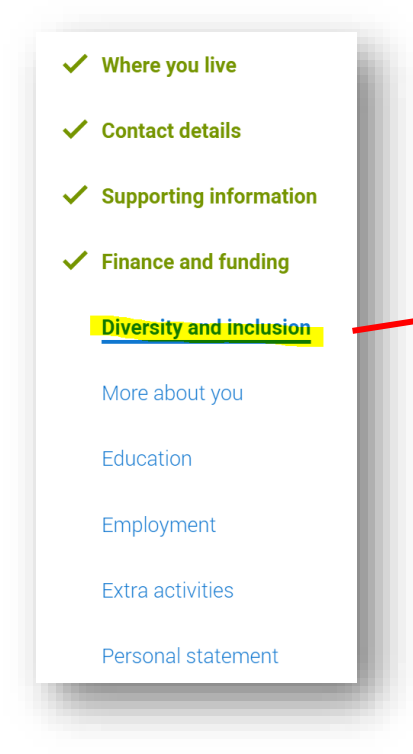

**Next section is Diversity & Inclusion**

**Please complete as it will give universities information that can better support you at university.**

# **You can prefer not to say**

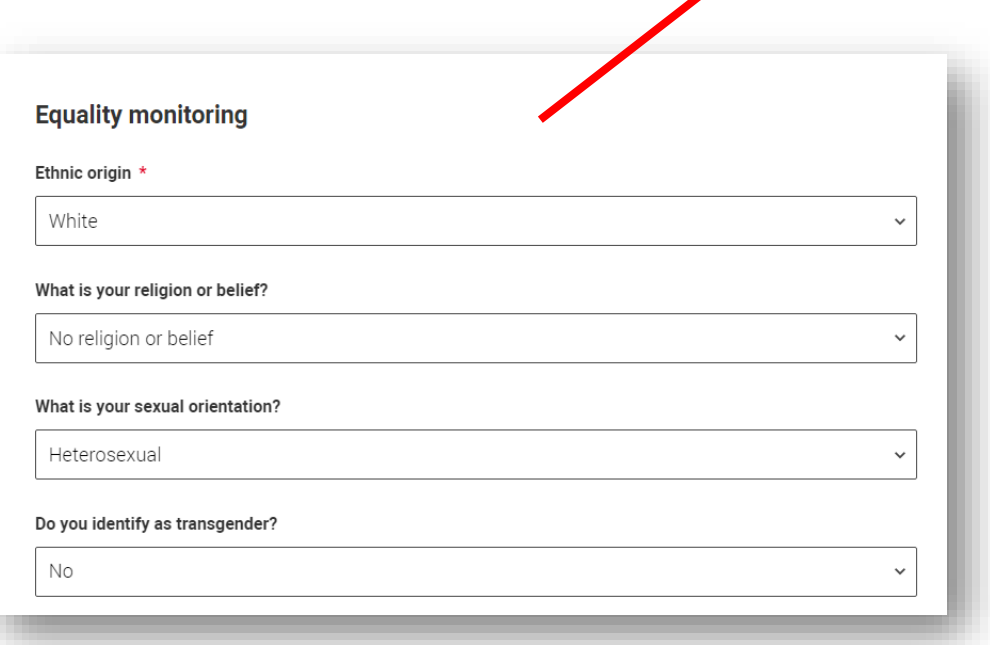

#### **Care support information**

#### Have you been in care?

Select yes if you've ever lived in public care or as a looked-after child, including

- with foster carers under local authority care

- in a residential children's home
- being 'looked after at home' under a supervision order
- living with friends or relatives in kinship care

Note: This does not refer to time spent in boarding schools, working in a care or healthcare setting, or if you are a carer yourself. Please note that eligibility for support may differ between higher education providers - we strongly recommend contacting the student support team in advance of making an application

For more information about answering this question read our FAQs.

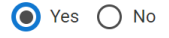

#### Duration in care \*

3 months - 1 year

### **Parental education**

Do any of your parents, step-parents or gradians have any higher education qualification, such as a degree, diploma, or certificate of higher education?

**No** 

### Occupational background\*

Please give the job title of your parent, step-parent, or guardian who earns the most, if you are under 21. If she or he is retired or unemployed, give their most recent job title. If you prefer not to give this information, please enter 'I prefer not to say'. If you are 21 or over, please give your own job title. If you can't find a match for the job title you want to enter, please choose the one closest to it.

## Caretaker

## Mark this section as complete \*

You must complete all mandatory fields in this section before you can mark it as complete. All sections must be marked as complete before you can send your application.

**State if you have EVER been care**experienced this may well flag you up for bursaries.

**Please tell them if** your parents went to uni. If not, it means you are a **First-Generation Scholar and** qualify for Widening **Participation.** 

**Mark as complete** and SAVE

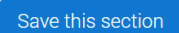

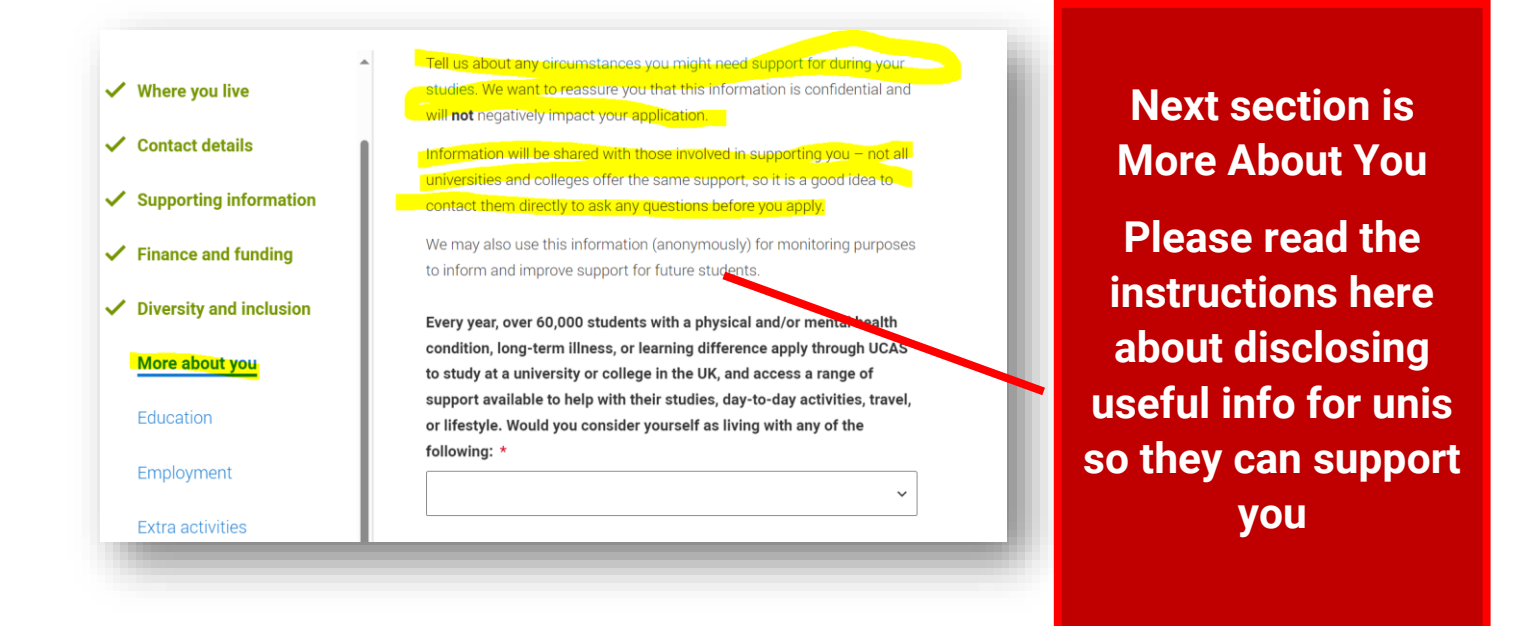

.<br>We may also use this imomination (amonymously) for momenting purposes

to inform and improve support for future students.

Every year, over 60,000 students with a physical and/or mental health condition, long-term illness, or learning difference apply through UCAS to study at a university or college in the UK, and access a range of support available to help with their studies, day-to-day activities, travel, or lifestyle. Would you consider yourself as living with any of the following: \*

### **None**

A social, behavioural or communication repairment (e.g. an autistic spectrum condition or Tourette's Synd A visual impairment uncorrected by glasses e.g. blindness or partial sight)

A hearing impairment (e.g. deafness or partial hearing)

A long-term illness or health condition which may holde pain or cause fatigue, loss of concentration or bre A mental health condition, challenge or disorder (e.g. anxiety or depression)

A learning difference (e.g. dyslexia, dyspraxia, or AD(H)D)

A physical impairment or challenges with mobility (e.g. climbing stairs or uneven surfaces), or dexterity (e. A condition or impairment not listed (please give details in the bax below)

Two or more impairments or conditions (please give details in the bax below)

This first section which asks you to disclose any health conditions is VERY important.

Please tell them anything you have disclosed to us. This can include exam access arrangements such as rest breaks, extra time, anxiety, physical health conditions etc.

Universtities will able to support you and WILL not disciinate against your application because you have disclosed anything.

## Two or more impairments or conditions (please give detail... v

## **Further details about your disability**

I have anxiety and rest breaks in exams. I also suffer from auditory processing disorder which means i struggle to hear in class sometimes so I sit at the front in lessons. I have study support on my timetable to help me with this.

Characters used: 231 of 450 characters

Personal details

More about you

Education

Employment

Extra activities

details

**If you add anything it will give you a box where you can give some more details.**

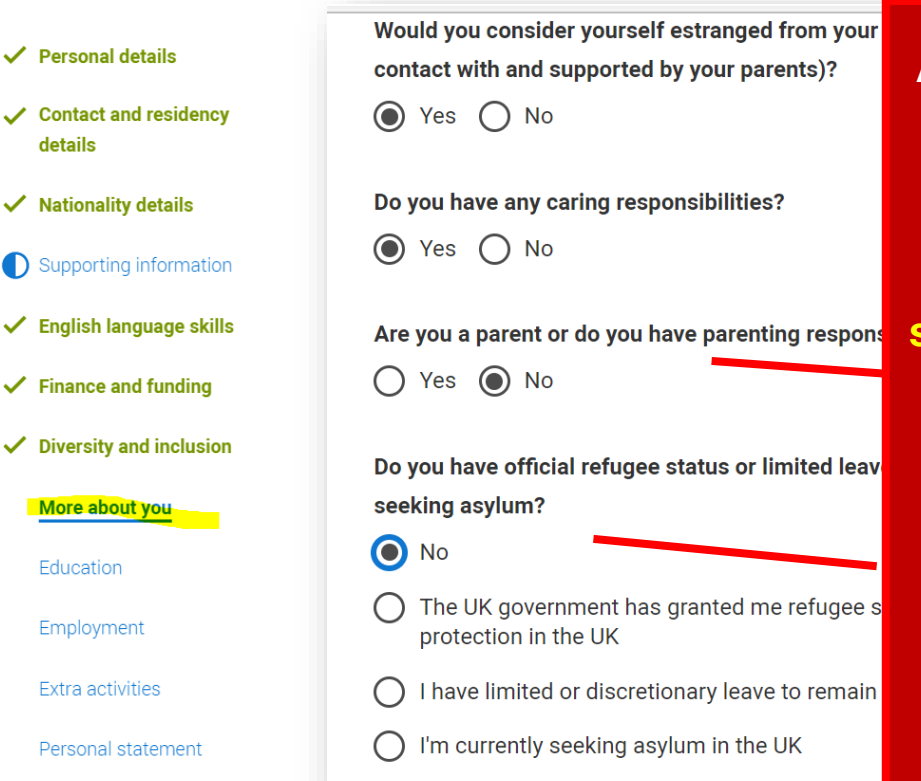

**Are you estranged and living independently?**

**Please tell them.**

**Also asked is refugee status and whether you have been in recept of Free College/School Meals.**

**All these might flag you up for bursaries and additional uni support.**

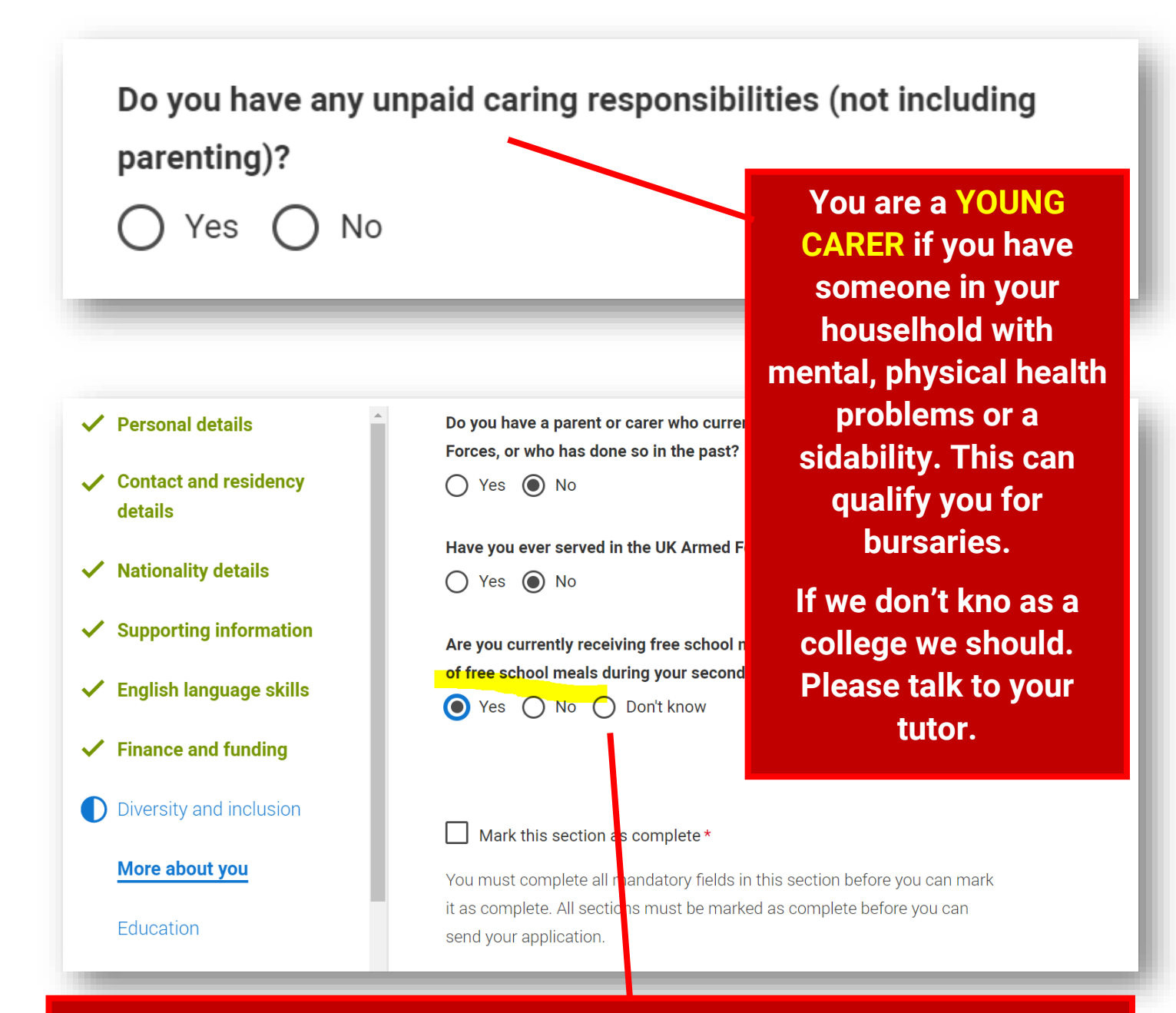

## **Free College/School Meals.**

## **Includes the voucher scheme at BHASVIC.**

**Please disclose whether you have had free school meals at ANY TIME through secondary or college. This means you have a free UCAS application and will save £28.50. We will need to verify at college and also need to add it to your reference. Please say if this applies to you.**

### Mark this section as complete \*

You must complete all mandatory fields in this section before you can mark it as complete. All sections must be marked as complete before you can send your application.

## **Mark as complete and save.**

Save this section

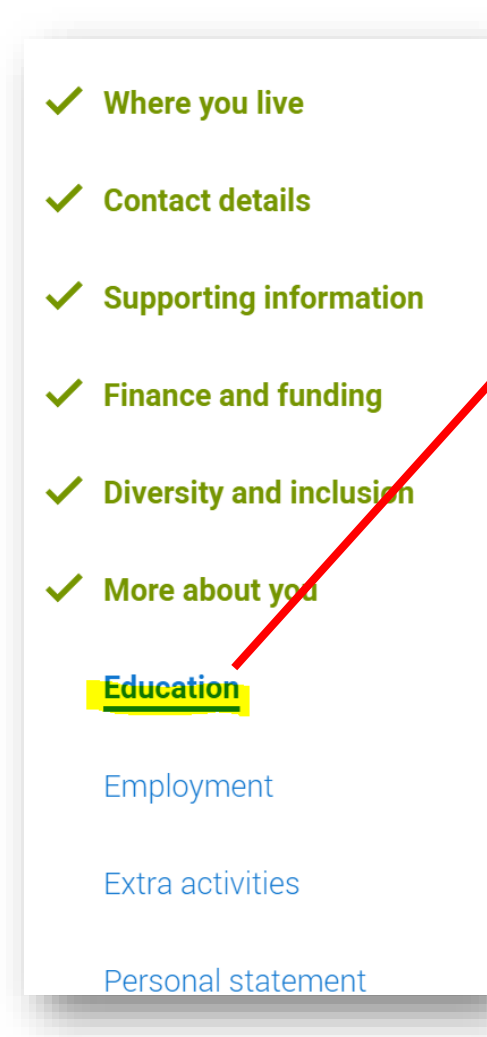

## **Education**

Add all your secondary education and qualifications in this section. This includes GCSEs, A Levels and BTECs for UK applicants, or their equivalents in other countries from high school or college onwards.

Please include where you are studying now, as well as qualifications vou've completed and qualifications you're still studying for or re-sitting. Your referee will be asked to add predicted grades for any pending qualifications when adding your reference.

If you've attended university before, please add that here tog

Add place of education

**The Education section is probably the trickiest section and VERY important that you get it right.**

**Through this section you are telling universities what qualifications you are studying and what you have already.**

**Without this information they don't know what you are studying.**

> **You will normally add 2 places of education**

> **Secondary School with GCSEs**

## **BHASVIC**

**If you gained qualifications elsewhere you might add more but we will come onto that later.**

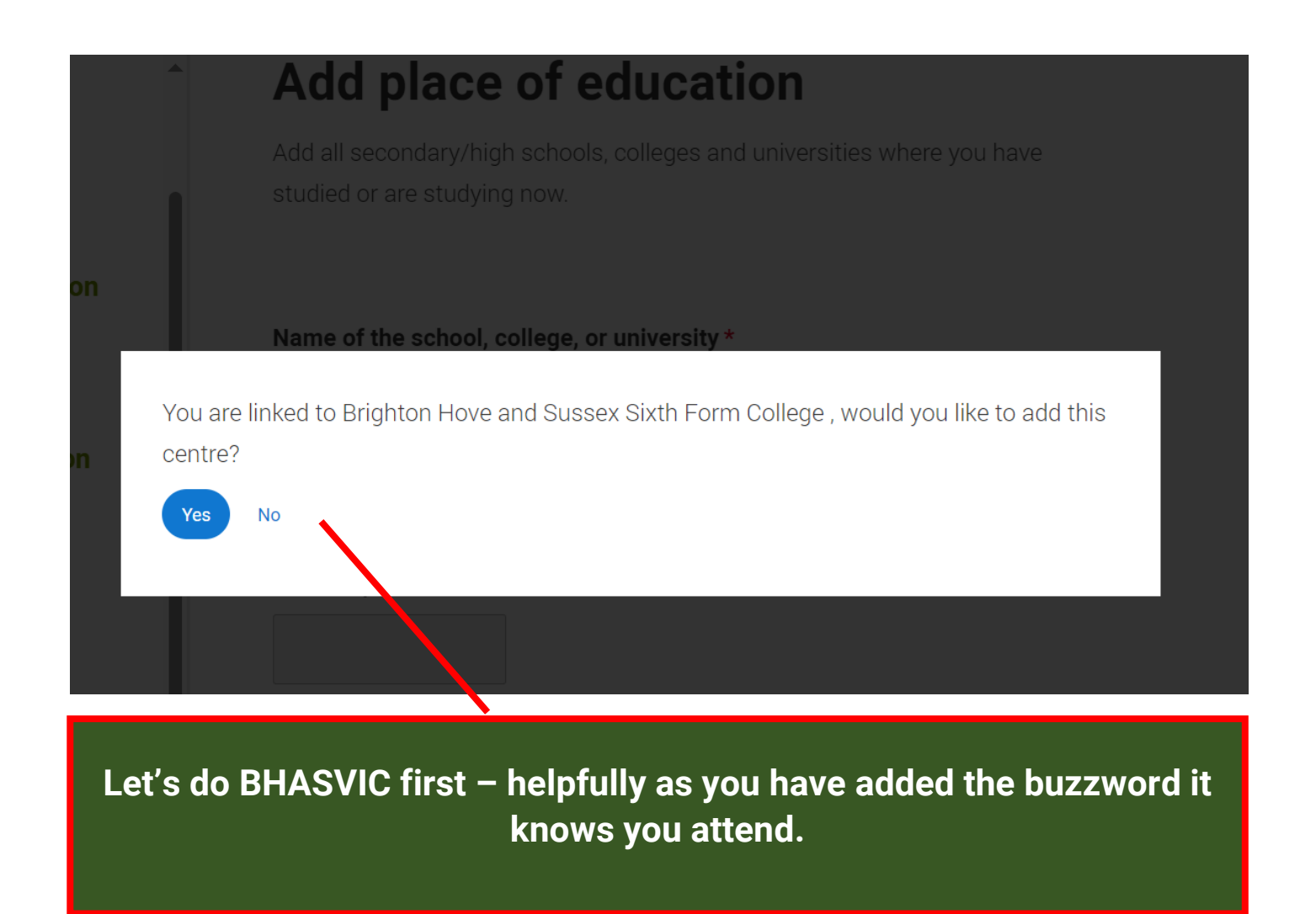

## Start date \*

Month Year

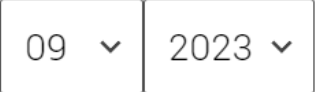

## End date \*

Select the date you left or plan to leave.

#### Month Year

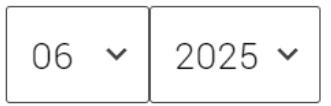

## Attendance type \*

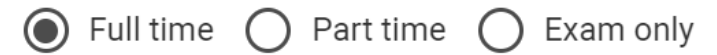

## Study Mode \*

If you had lessons that were taken online over COVID lockdowns but now returned to school-based, please select "In person".

 $\bigcirc$  Online  $\bigcirc$  In person

Save and add Qualification

Click this - Note unless you put qualifications on your UCAS form they won't know you are studying them!

Use these start and end dates **Full-time** In person

# **Pick your qualification type**

Choose the type of qualification you would like to add - you can search for specific qualifications and view those shortlisted by your adviser within each group.

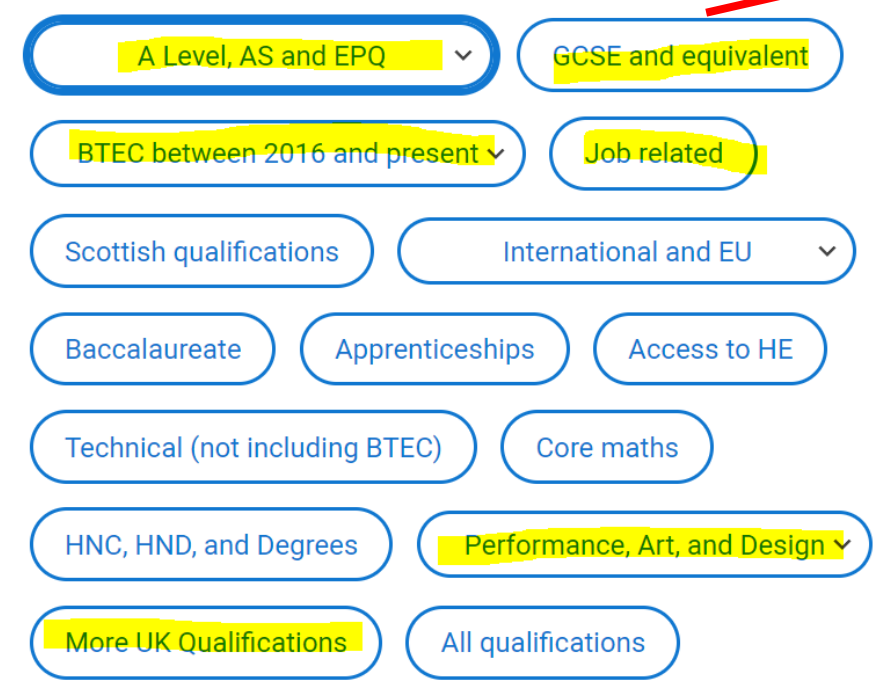

We use these When you click on a section the choices we provide are displayed under the box.

# Provided by your school or college

- + Extended Project (Level 3)
- + GCE Advanced Level (A-Level)
- + GCE Advanced Subsidiary

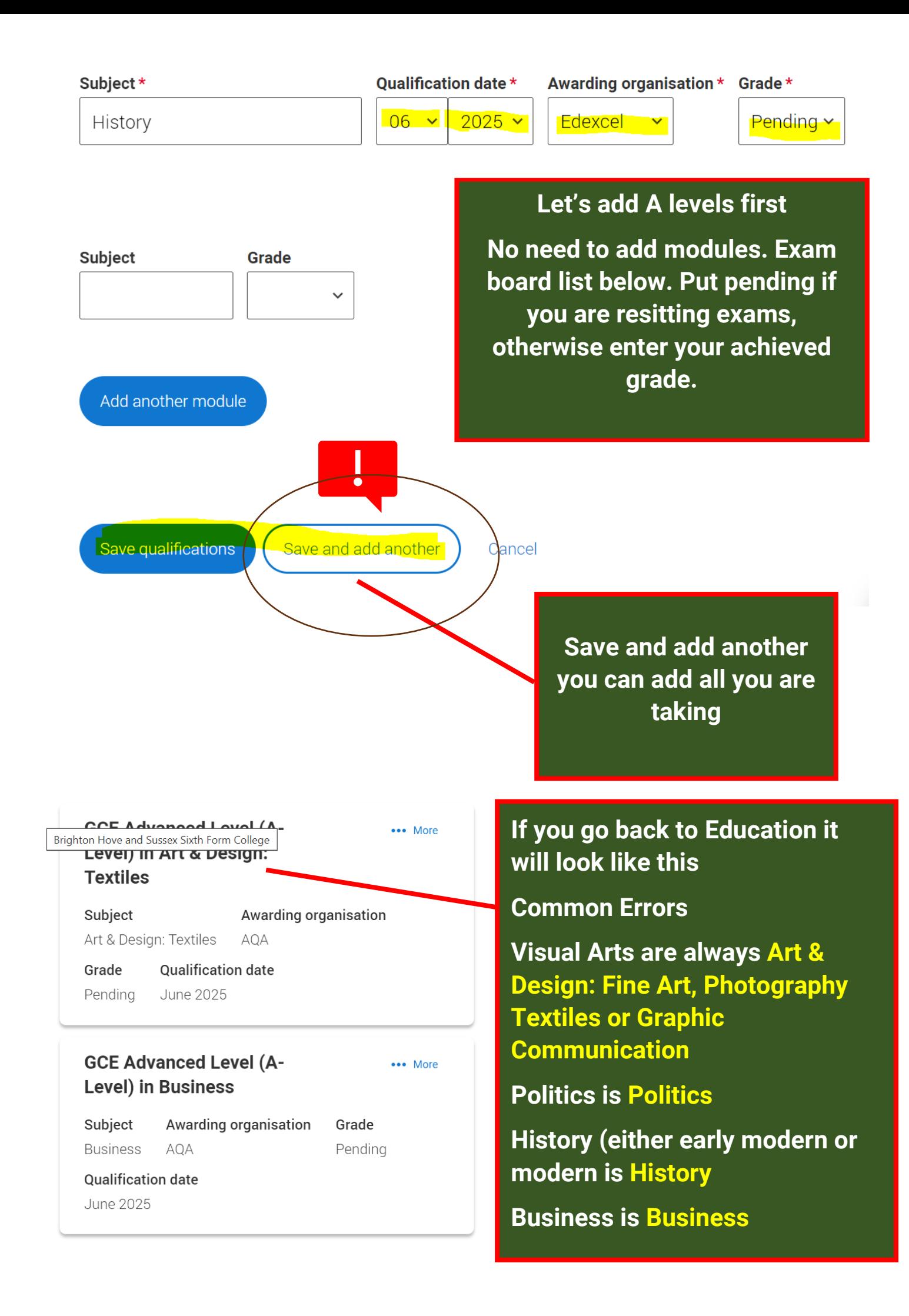

# Provided by your school or college

- + Extended Project (Level 3)
- + GCE Advanced Level (A-Level)
- + GCE Advanced Subsidiary

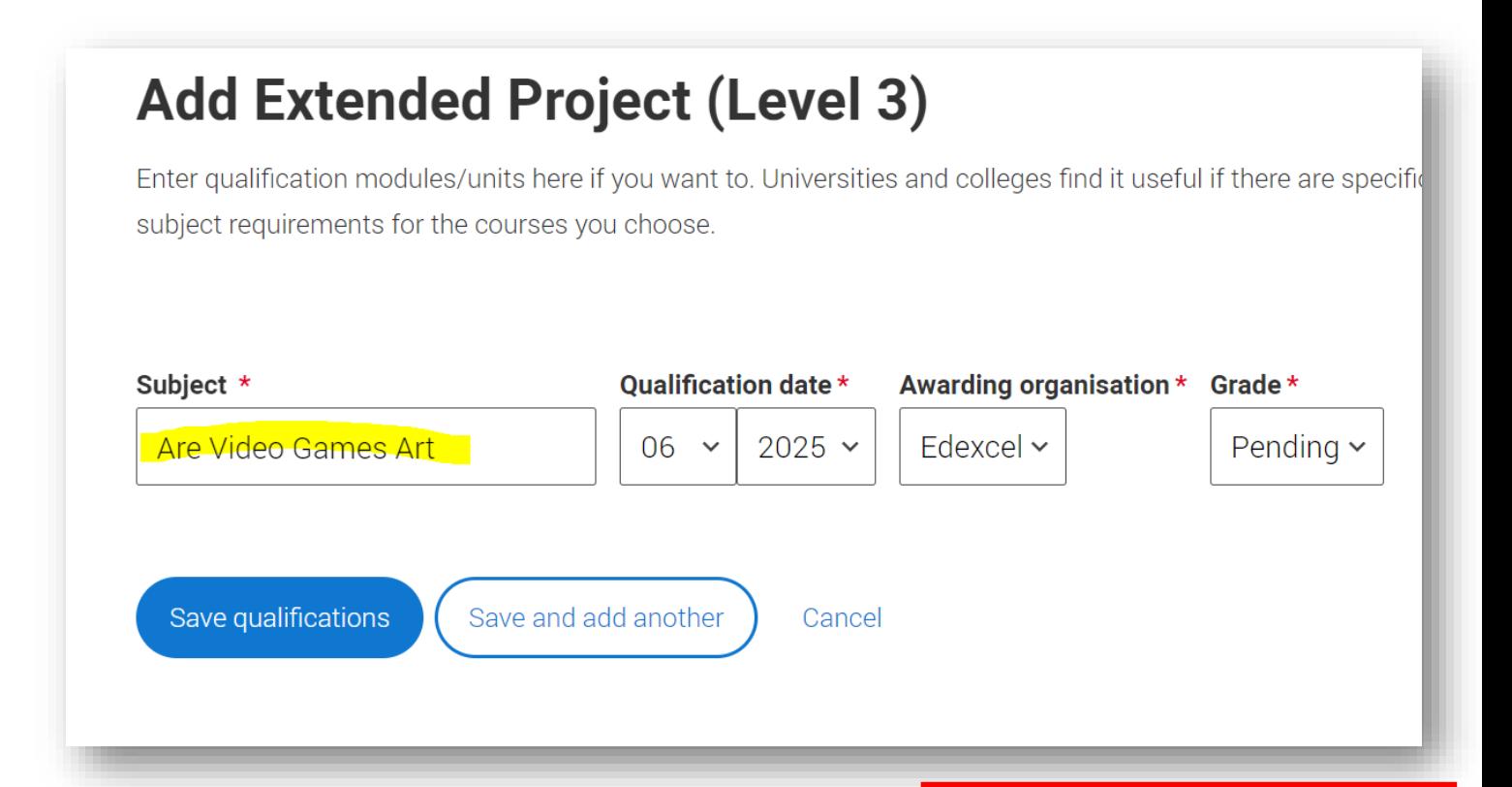

## **Add GCE Advanced Subsidiary**

Enter qualification modules/units here if you want to. Universities and colleges find it useful if there are specific subject requirements for the courses you choose

For AS subjects please enter when you plan to 'certificate' your AS. If you are in any doubt about this you should check with your school or college, or whoever is helping you with your application. Or you can contact our Cust Service Unit. Click on the 'contact us' link at the top of the page for our contact details. Entering unit details for / levels is optional. If you have completed Cambridge International qualifications please choose CIE as your Awar organisation, if you are currently taking Cambridge International qualifications choose CAIE

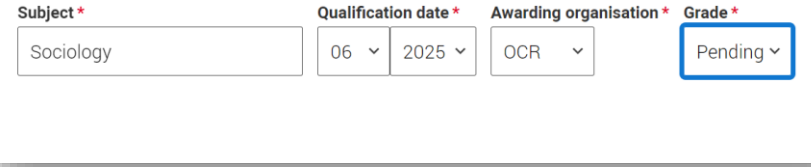

**Add an EPQ if you took one. Rough title subject area is always helpful.** 

> **(You cannot add a question mark ?)**

**And AS recovery course or Further Maths if you took them.** 

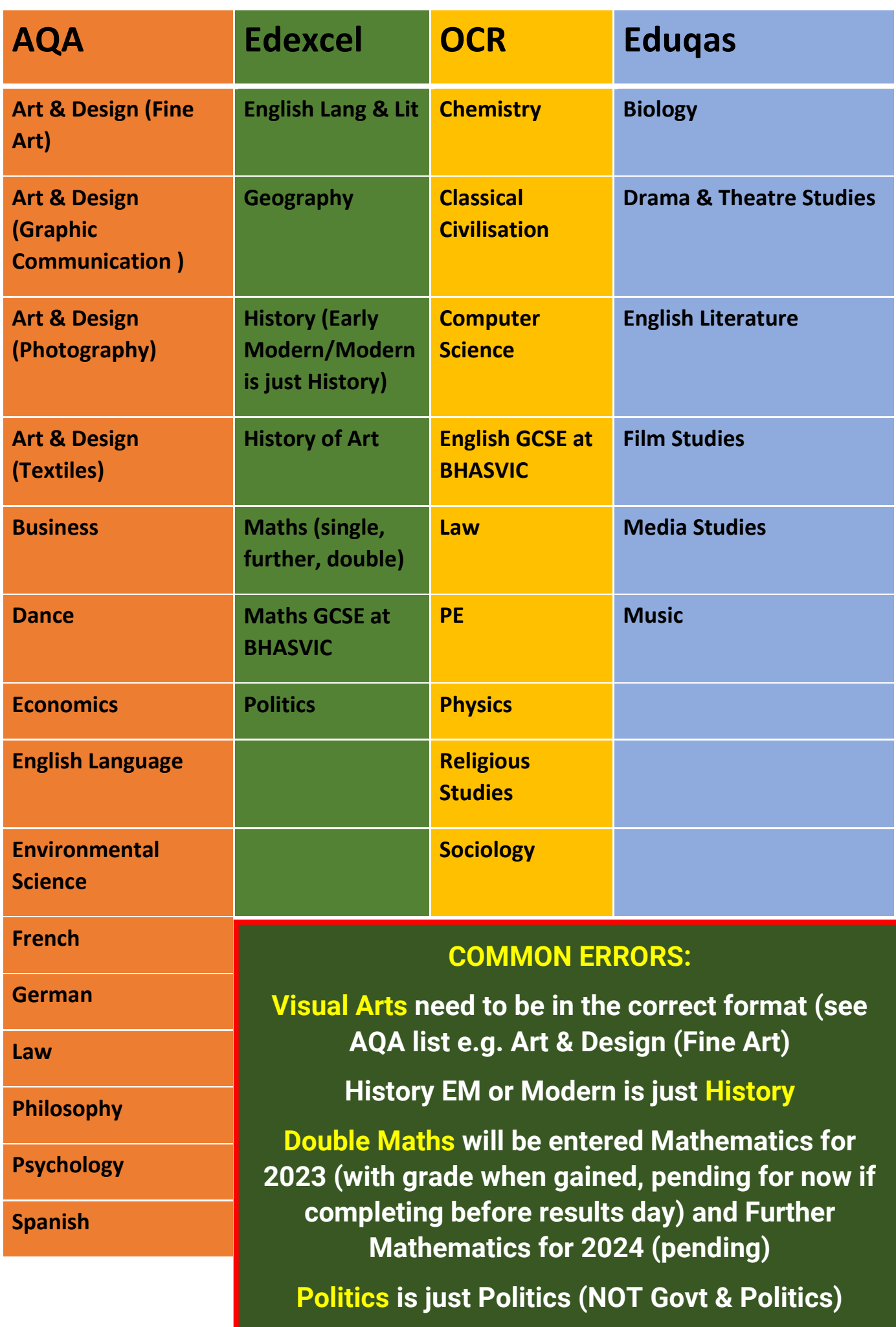

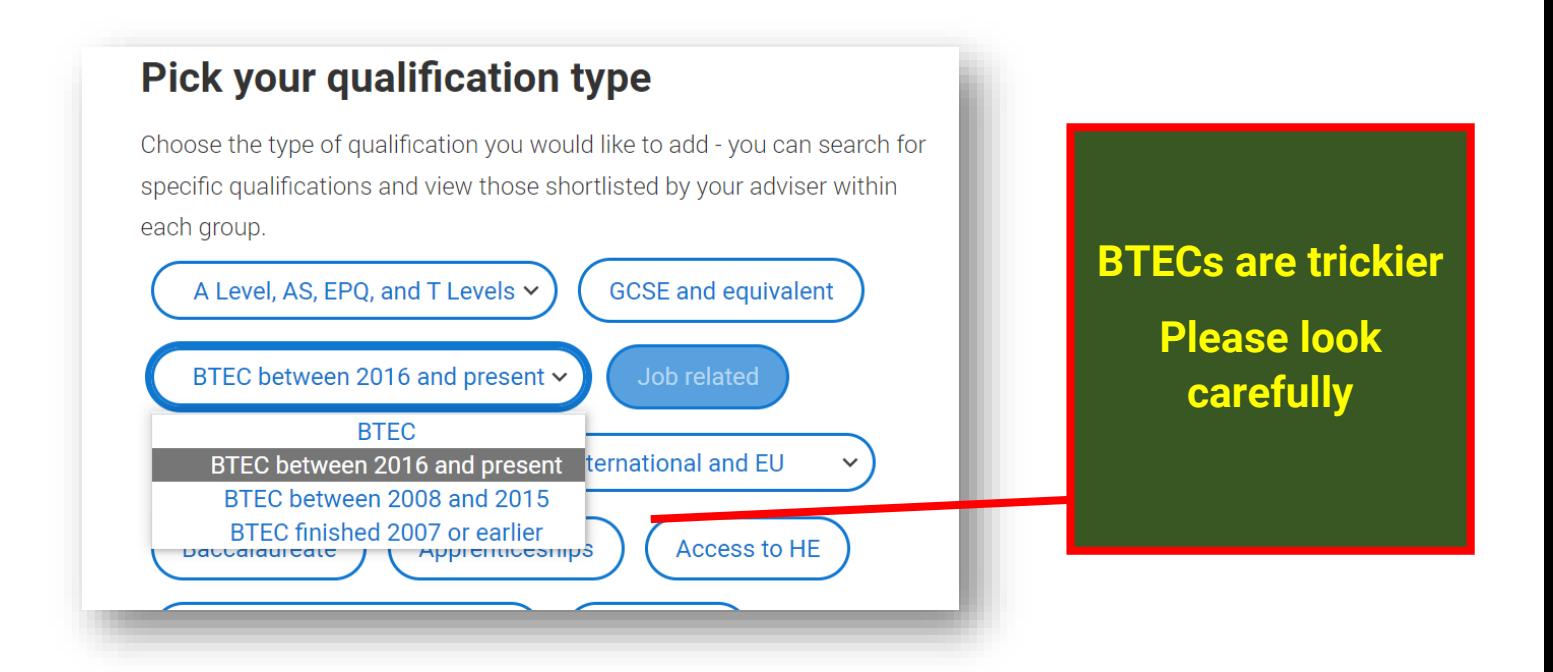

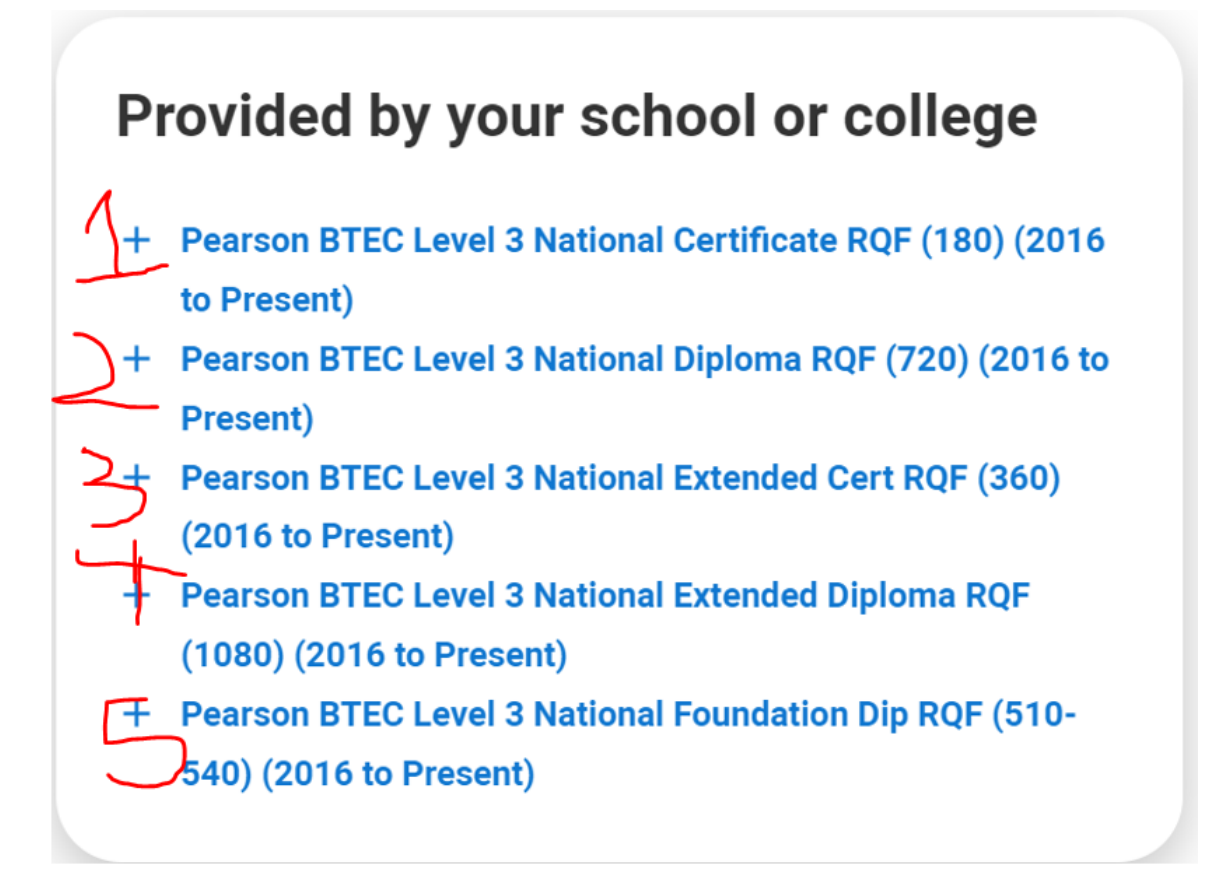

# **1. Pearson BTEC Level 3 National Certificate RQF (180) (2016 to Present)**

**A1 year or Recovery course Health & Social Care, IT, Computing, Business**

**\*IMPORTANT: If you are studying two years of these subjects above you will need to add them twice (1 and 3)**

**2. Pearson BTEC Level 3 National Diploma RQF (720) (2016 to Present)**

**Double Sport, Sport & Exercise Science**

**3. Pearson BTEC Level 3 National Extended Cert RQF (360) (2016 to Present)**

**A2 year Health & Social Care, IT, Computing, Business, Creative Media Production, Performing Arts, Sport, Sport & Exercise Science**

**4. Pearson BTEC Level 3 National Extended Diploma RQF (1080) (2016 to Present)**

**Triple Sport, Sport & Exercise Science**

**5. Pearson BTEC Level 3 National Foundation Dip RQF (510-540) (2016 to Present)**

**Music Foundation BTEC**

**Please make sure that you enter the right qualification (s).**

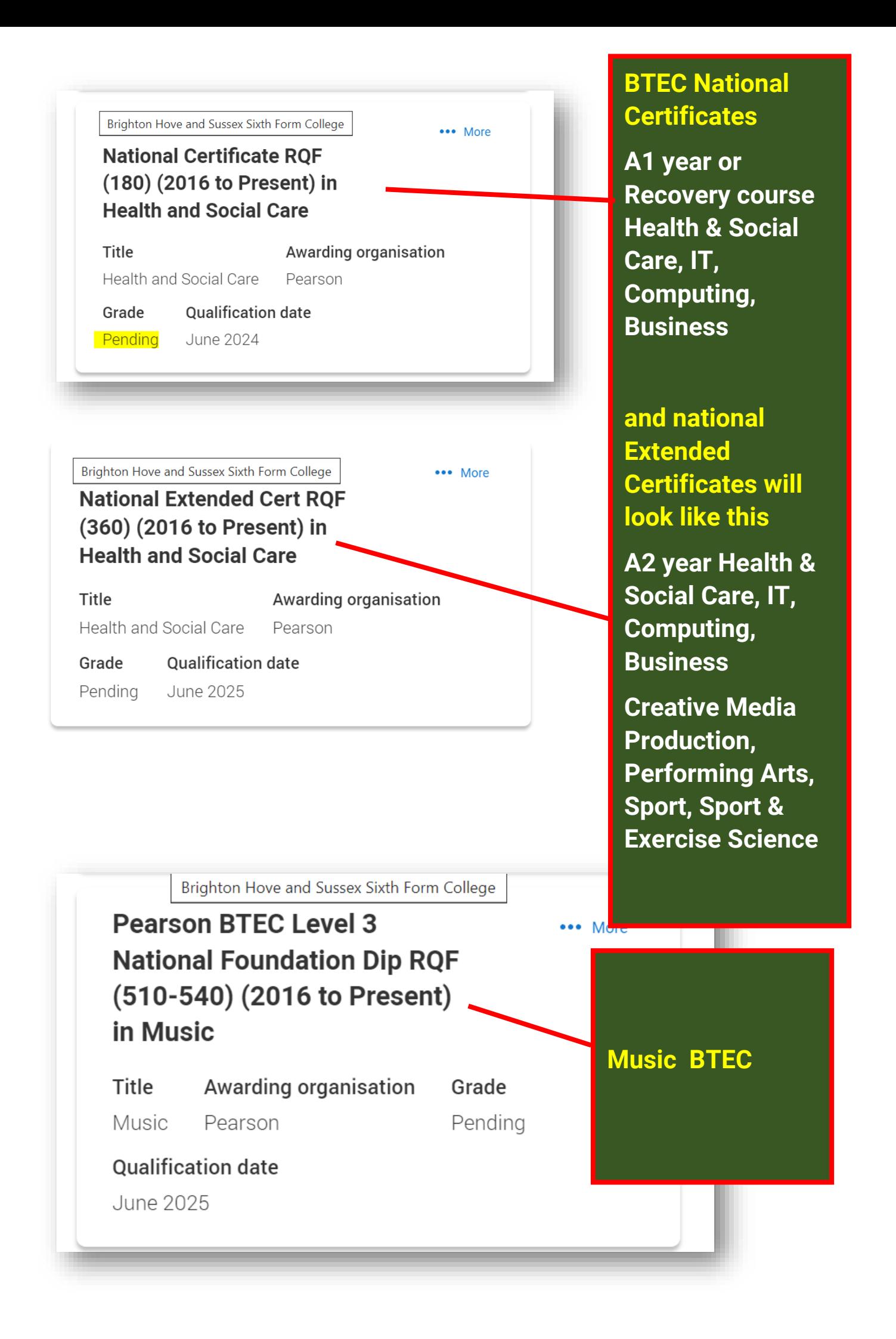

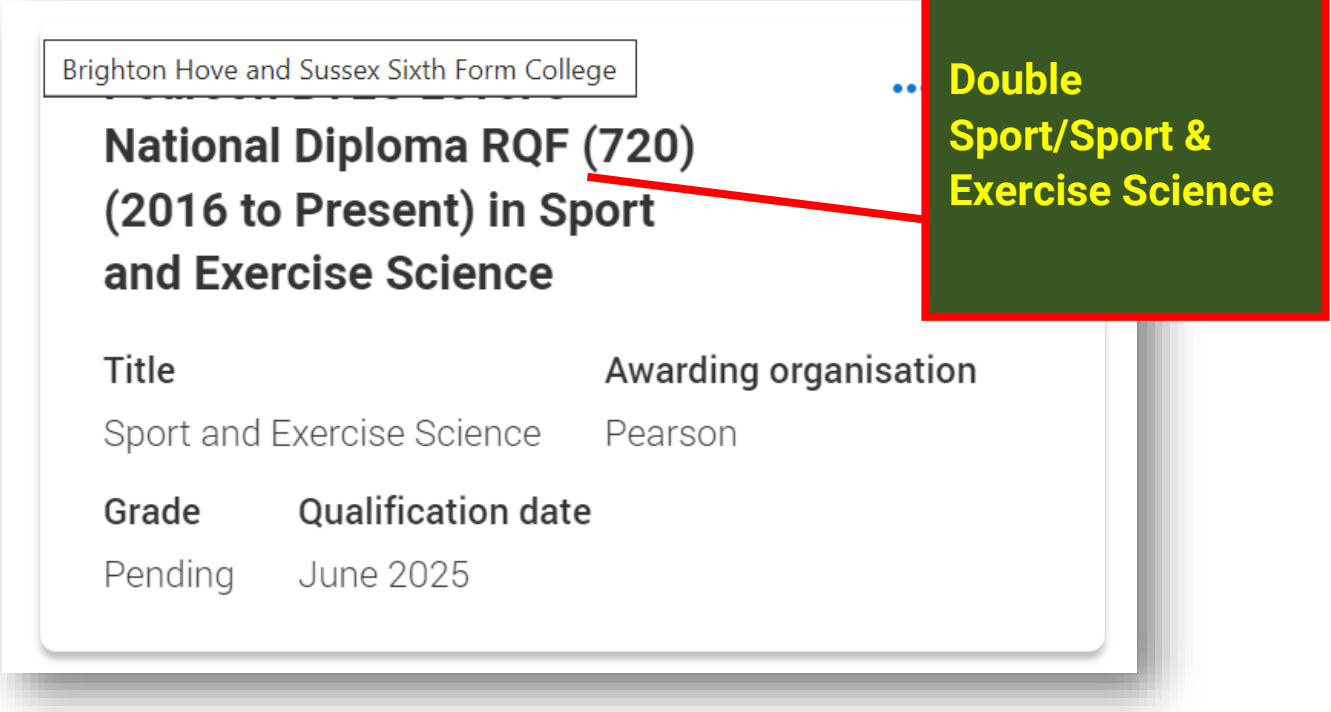

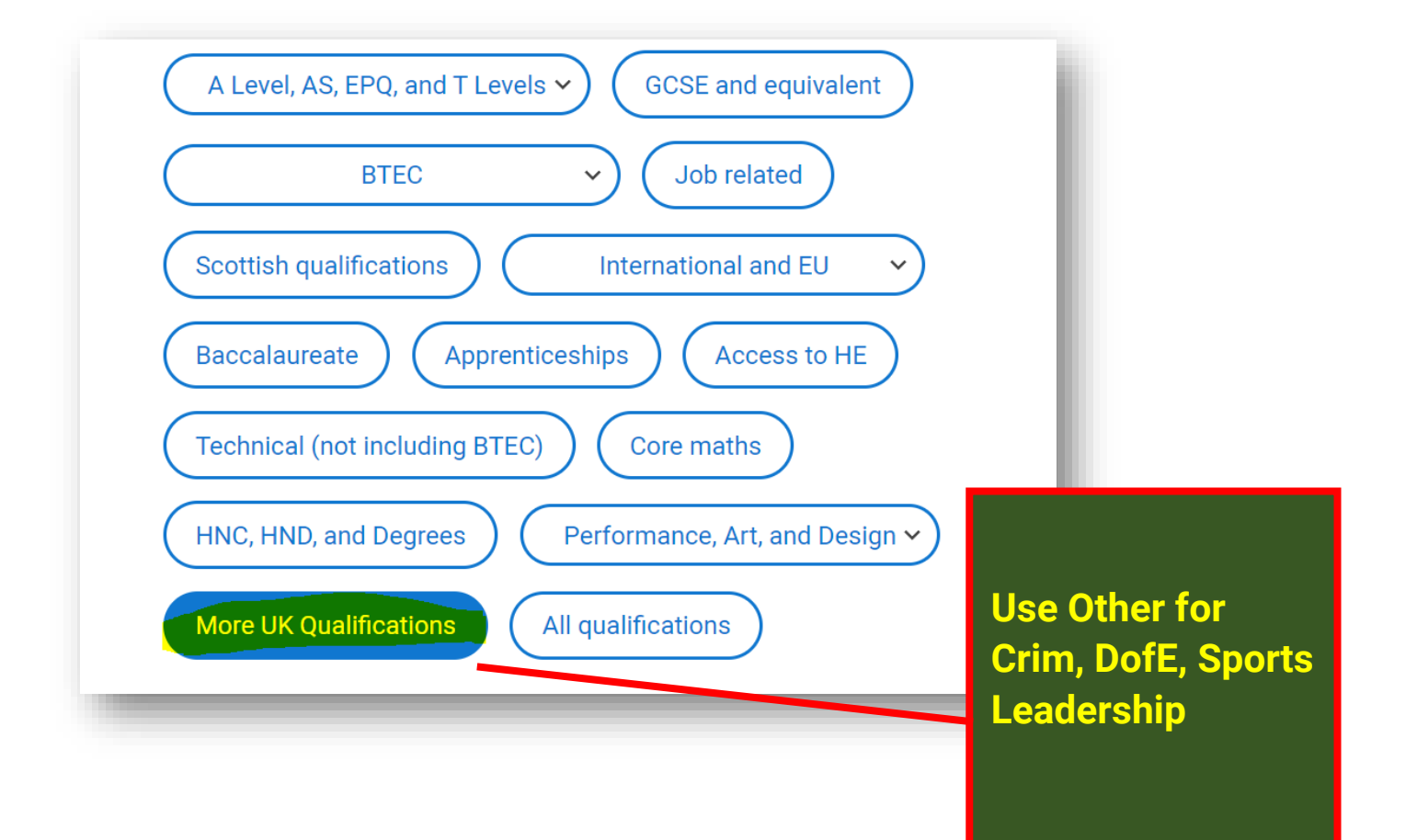

# Provided by your school or college

- + Duke of Edinburgh Award
- + Sports Leaders UK Level 3 Award in Higher Sports Leadership
- + WJEC Level 3 Applied Certificate in Criminology
- + WJEC Level 3 Applied Diploma in Criminology

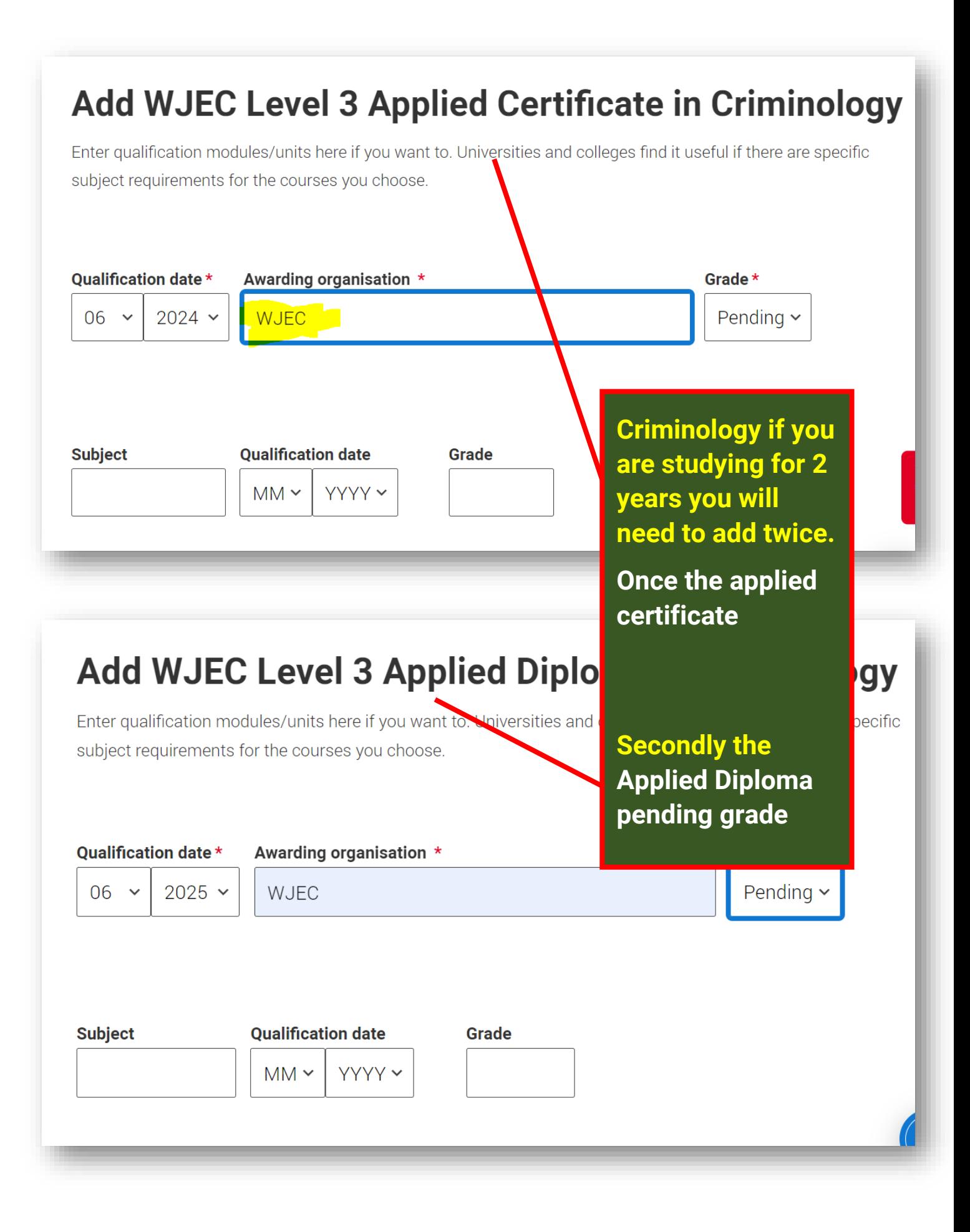

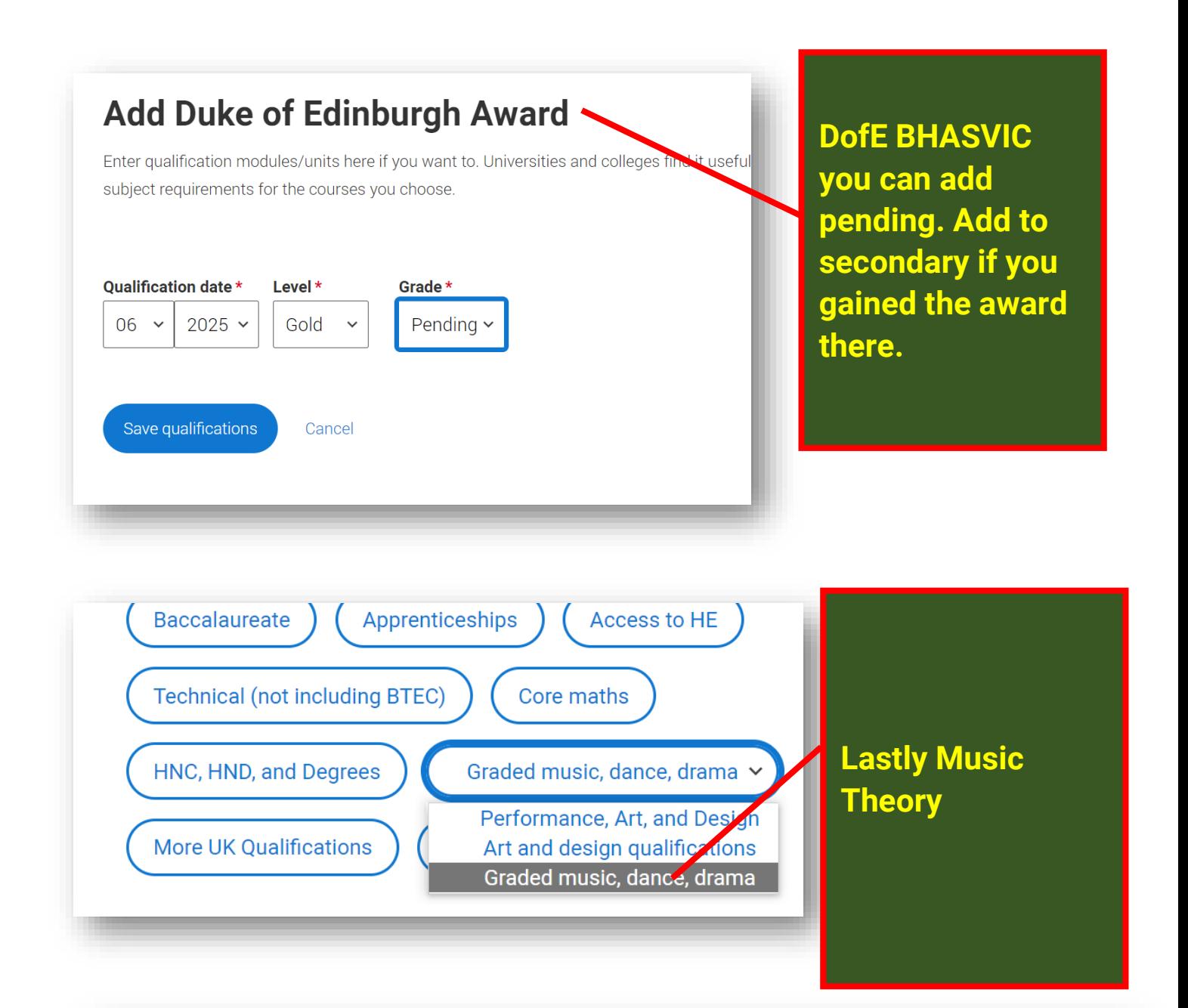

# Provided by your school or college

+ Music Qualification - Graded Theory (ABRSM and equivalent)

**Level 2 Financial Education Portfolio and Music Theory**

**Also need adding – you will need to add level for Music Theory and some modules for Financial Education.**

# Pick your qualification type

Choose the type of qualification you would like to add - you can search for specific qualifications and view those shortlisted by your adviser within each group.

![](_page_35_Figure_2.jpeg)

**Level 2 Financial Education Find under job-related**

![](_page_35_Picture_4.jpeg)

![](_page_36_Figure_0.jpeg)

![](_page_36_Figure_1.jpeg)

![](_page_36_Figure_2.jpeg)

End date \* Select the date you left or plan to leave.

![](_page_36_Figure_4.jpeg)

**Use these dates full-time and inperson. If you had lessons through lockdown during GCSEs (year 10-11) then tick the online button.**

**No need to add any other schools from Year7-9 unless you gained qualifications (if you moved schools).**

## Attendance type \*

 $\odot$  Full time  $\bigcap$  Part time  $\bigcap$  Exam only

## Study Mode \*

If you had lessons that were taken online over COVID lockdowns but now returned to school-based, please select "In person".

Online **O** In person

# **Pick your qualification type**

Choose the type of qualification you would like to add - you can search for specific qualifications and view those shortlisted by your adviser within each group.

![](_page_37_Figure_2.jpeg)

**Add your GCSEs with CORRECT grades and exam boards (errors may disqualify your application).**

# Provided by your school or college

![](_page_37_Figure_5.jpeg)

![](_page_38_Picture_133.jpeg)

# **Longhill High School, Brighton**

September 2018 - June 2023 Full time

**Add qualification** 

## **GCSE Double Award (9-9 to** 1-1) in Combined Science

Title Combined Science  $7 - 7$ 

Grade

Awarding organisation **OCR** 

**Qualification date** June 2023

## GCSE (Grade 9-1) in English Language

Title Grade English Language 5 Awarding organisation **Qualification date** 

# **It will look a bit like this**

**IMPORTANT: You may well have gained extra qualifications at secondary that aren't GCSEs (Childcare, computing etc)**

**Please use the document we will share 'How to add Additional Qualifications that general Office have put together to help you.**

**If any of your grades are wrong on CEDAR, please take your certificate to CIS (ground floor College House) and they will amend it on the system. It is important our records match.**

## **BTEC Registration Number**

6

You can find your BTEC registration number on your exa documents provided by your school or college.

> Make sure you add your BTEC registration you have a pending qualification so that we you to your results.

## **Unique Learner Number (ULN)**

**UK Students ONLY** - This is a 10-digit number connector Student's Personal learning record. You can find this on a certificate or results slip. If you don't have one or don't kn leave this blank.

# **Last but IMPORTANT on the Education page**

**If you have added a BTEC at BHASVIC you will need to add your BTEC number (don't worry about secondary school BTECs)**

**Ask your teacher or email [he@bhasvic.ac.uk](mailto:he@bhasvic.ac.uk) and we can send it to you.**

**You will also need to add your ULN.**

**This is critical as it enables universities to see your qualifications on results day.**

**Find it on CEDAR on your details**

**Further Details Ethnicity** 31: English / Welsh / Scottish / Northern Irish / British **GCSE Points Score** 8.40 Unique Learner Number 4910590 College Exam Candidate No. **Enrol Year** 2022

## **English language certificates**

English language certificates are often needed for international students as an entry requirement for the course.

Not everyone will need an English language certificate. If you're unsure whether you need one, check the entry requirements for the course on the search tool

If you have a language certificate that is not listed here, ie Pearson, Cambridge you can add these as a qualification in the section above.

Test of English as a Foreign Language (TOEFL) Number

International English Language Testing System (IELTS) TRF Number

**Don't worry about these (unless you have any).**

**Mark as complete and save.**

**Extra: Adding qualifications that you didn't get at school or college (eg dance, music etc)**

![](_page_40_Figure_9.jpeg)

# **EX-STUDENTS ONLY – retakes**

**If retaking an exam in June 2025 then you will need to add Brighton Hove and Sussex Sixth Form College again** 

# **NOT BHASVIC**

**as a part-time college with your retake details – like this**

**Ignore the warning message if it comes up.**

# **Brighton Hove and Sussex Sixth Form College**

**\*\*\*** More

May 2025 - June 2025

Part time

**O** The details you have entered show that you have attended two or more different schools or colleges at the same time. If this is correct, please ignore this warning message.

**Add qualification** 

![](_page_42_Figure_0.jpeg)

# **Employment**

**ADD any PAID employment.**

**Voluntary work / work experience will go into your personal statement. If still working leave the finish date blank.**

# **Add** activity

## Type of activity \*

## Campus visit Information Advice and Guidance Masterclass/ subject insight Mentoring Online Skills and attainment raising activity **Summer School** Workshop in School/college Other

# **Extra Activities**

# **These DO NOT include OPEN DAYS.**

**It does include summer schools, taster days and online activities that you have booked. You can only add two and these should be most relevant to your subject choice Can be lectures, short courses, skills week or careers enrichment sessions.**

## **Edit** activity

![](_page_43_Picture_109.jpeg)

![](_page_43_Picture_110.jpeg)

**Use the Univisit in Progression week and add like this**

Characters used: 32 of 100 characters

Name of the activity/programme \*

Subject lecture and outreach day

### Start date \*

![](_page_44_Picture_1.jpeg)

# **Personal Statement**

**You will very likely add your statement and choices as the last things you do before completing your form.**

**Before you attend an Apply session (UCAS groups) it is useful if you can add a first draft of a personal statement and at least one choice.**

**You may well need to preview before you save.**

Our quide to writing your personal statement (opens in a new window) should help you complete this section.

We strongly recommend you write the statement using a wordprocessor and paste it in to your application.

You can type your statement directly into the box or edit a statement you have pasted in.

## Personal statement \*

Your completed statement must be between 1,000 and 4,000 characters (maximum 47 lines) including spaces.

# **Choices**

# **REALLY IMPORTANT**

## **GET YOUR COURSE CHOICE CORRECT WITH THE COURSE CODE**

**WE ONLY NEED ONE CHOICE PUT INTO THE FORM SO WE CAN PROCESS YOUR FORM. ONCE WE HAVE PROCESSED YOU CAN ADD ANY MORE CHOICES 1 AT A TIME ON UCAS TRACK AT HOME UNTIL THE NATIONAL DEADLINE OF 29/01/25**

# **YOU CANNOT CHANGE YOUR CHOICES AFTER 14 DAYS OF YOUR UCAS WELCOME EMAIL.**

![](_page_46_Picture_85.jpeg)

1st year

Live at home while studying?\*

 $\checkmark$ 

 $\bigcap$  Yes  $\bigcap$  No

## **WELL DONE FOR USING THE HELPSHEET**

**You have completed the UCAS apply form**

**Oxbridge/Medics you will be checked over the summer**

**UCAS you will start this in tutor in the autumn term and complete yourself at home and then come along with a completed application you can access (phone is fine) to an APPLY session at lunchtimes after 15/10/24 to go through it and check it is all correct.**

**It is vital it is correct when it is sent off**

**For better offers More money if you are entitled to it Help and support at uni**